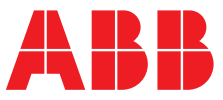

**—**  ABB MEASUREMENT & ANALYTICS | INSTRUKCJA URUCHOMIENIA | CI/AWT420-PL REW. G

# **AWT420** Uniwersalny 4-przewodowy dwukanałowy przetwornik pomiarowy

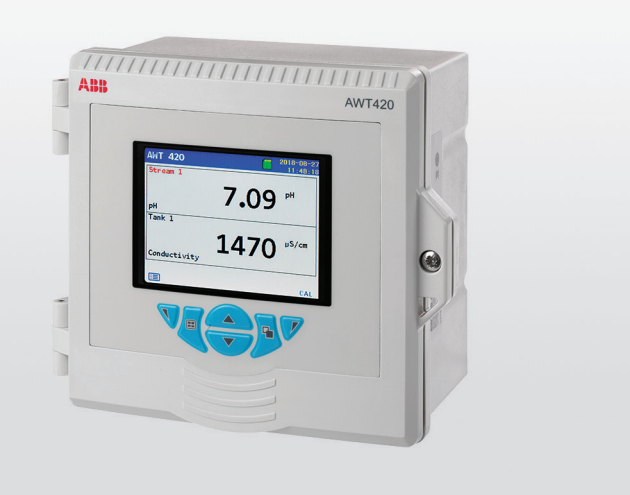

# Measurement made easy

# **Wstęp**

AWT420 Uniwersalny 4-przewodowy dwukanałowy przetwornik pomiarowy

—

Urządzenie AWT420 to uniwersalny 4-przewodowy, dwukanałowy przetwornik do pomiaru i kontroli wielu parametrów, w tym pH, ORP, przewodności, zmętnienia/zawiesiny ciał stałych oraz rozpuszczonego tlenu.

Przetwornik AWT420 obsługuje zarówno tradycyjne analogowe, jak i zaawansowane cyfrowe czujniki EZLink.

Niniejsza instrukcja uruchomienia przedstawia procedury montażu, obsługi i konserwacji przetwornika AWT420 przeznaczonego do stosowania poza strefami zagrożenia wybuchem.

Więcej informacji na temat przetwornika AWT420 przystosowanego do eksploatacji w strefach niebezpiecznych można znaleźć w dokumencie [INF/ANAINST/012](https://library.abb.com/d/INF%2FANAINST%2F012).

Informacje o czujniku, w tym dotyczące instalacji, uruchamiania, obsługi i konserwacji, zamieszczono w instrukcji obsługi danego czujnika.

# **Dodatkowe informacje**

Dodatkowe publikacje dotyczące przetwornika AWT420 można pobrać bezpłatnie ze strony: [www.abb.com/measurement](http://www.abb.com/measurement)

lub uzyskać poprzez zeskanowanie tego kodu:

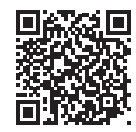

Poniżej znajdują się również odnośniki i numery referencyjne publikacji dotyczących przetwornika:

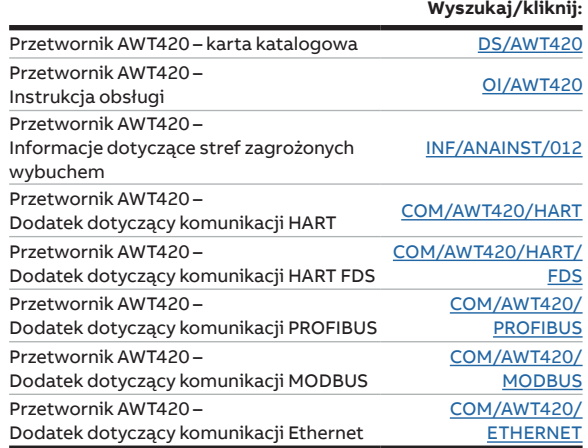

# **Spis treści**

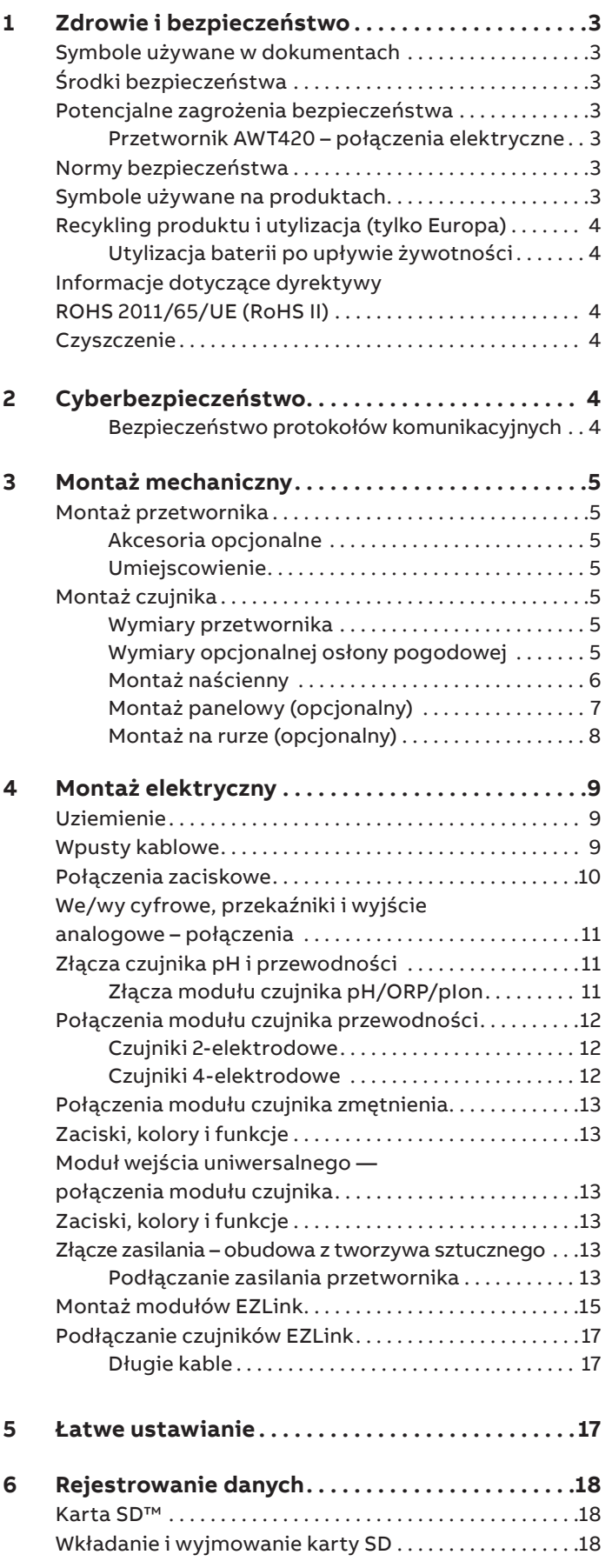

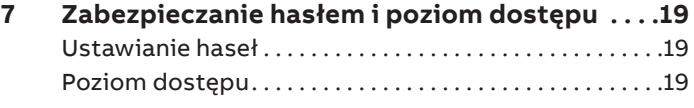

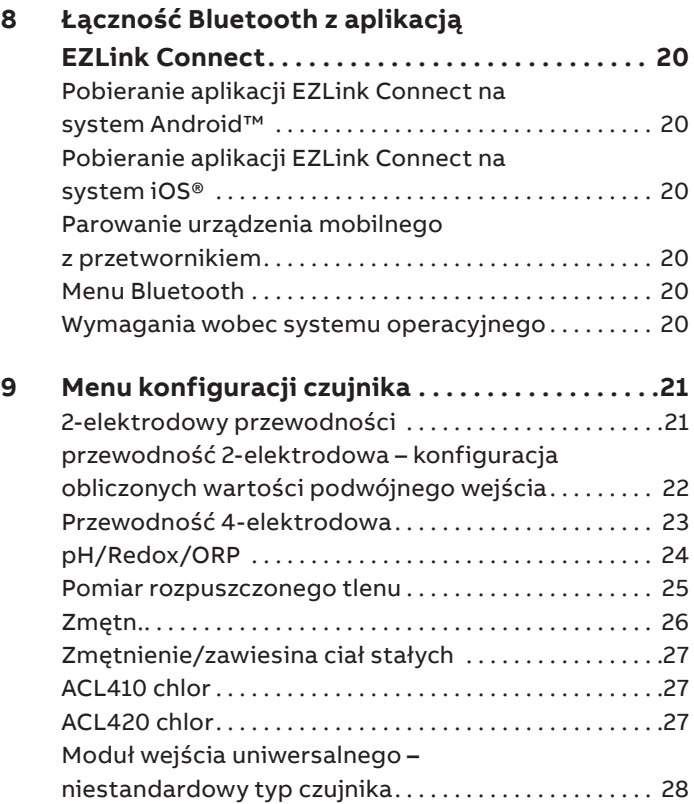

# <span id="page-2-0"></span>**1 Zdrowie i bezpieczeństwo**

## **Symbole używane w dokumentach**

Poniżej wyjaśniono symbole pojawiające się w niniejszym dokumencie:

# **NIEBEZPIECZEŃSTWO**

NIEBEZPIECZEŃSTWO wskazuje na niebezpieczną sytuację, która, jeśli nie da się jej uniknąć, będzie skutkować śmiercią lub ciężkim urazem.

# **OSTRZEŻENIE**

OSTRZEŻENIE wskazuje na niebezpieczną sytuację, która, jeśli nie da się jej uniknąć, może spowodować śmierć lub ciężkie urazy.

# **PRZESTROGA**

PRZESTROGA wskazuje na niebezpieczną sytuację, która, jeśli nie da się jej uniknąć, może spowodować niewielkie lub umiarkowane urazy.

# *UWAGA*

UWAGA jest stosowana w przypadku praktyk niezwiązanych z urazem fizycznym.

#### **Uwaga**

"**Uwaga**" zawiera użyteczne lub ważne informacje o produkcie.

## **Środki bezpieczeństwa**

Przed przystąpieniem do korzystania z urządzenia należy przeczytać instrukcje zawarte w niniejszym podręczniku, zrozumieć je i przestrzegać ich, a także stosować się do nich w trakcie eksploatacji urządzenia. Nieprzestrzeganie tych zasad może prowadzić do odniesienia obrażeń ciała lub uszkodzenia urządzeń.

# **OSTRZEŻENIE**

#### **Uraz cielesny**

Instalacja, obsługa, konserwacja i serwisowanie muszą być przeprowadzane:

- wyłącznie przez odpowiednio przeszkolony personel
- zgodnie z informacjami zawartymi w niniejszym podręczniku
- zgodnie z obowiązującymi przepisami lokalnymi

# **Potencjalne zagrożenia bezpieczeństwa**

Przetwornik AWT420 – połączenia elektryczne

## **OSTRZEŻENIE**

#### **Uraz cielesny**

Aby zagwarantować bezpieczną obsługę urządzenia, należy przestrzegać poniższych punktów:

• Napięcie na urządzeniu może dochodzić do 240 V AC. Należy pamiętać, aby przed zdjęciem pokrywy zacisków odciąć napięcie.

Zalecenia dotyczące bezpiecznego korzystania z urządzenia opisanego w niniejszym podręczniku lub innych kartach katalogowych (tam, gdzie ma to zastosowanie) wraz z informacjami o obsłudze technicznej i częściach zamiennych można otrzymać od naszej firmy.

## **Normy bezpieczeństwa**

Niniejszy produkt został opracowany w taki sposób, aby spełniać wymagania normy IEC 61010-1:2010, wydanie 3, "Wymagania bezpieczeństwa dotyczące elektrycznych przyrządów pomiarowych, automatyki i urządzeń laboratoryjnych" oraz jest on zgodny z normami US NEC 500, NIST i OSHA.

## **Symbole używane na produktach**

Poniżej przedstawiono symbole mogące pojawić się na opisywanym produkcie:

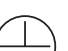

Zacisk ochronny (uziemienia).

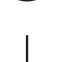

Zacisk roboczy (uziemienia).

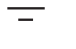

Tylko dopływ prądu przemiennego.

Tylko dopływ prądu stałego.

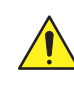

Ten symbol, jeśli jest umieszczony na produkcie, wskazuje potencjalne zagrożenie, które może prowadzić do ciężkiego urazu lub zgonu. Użytkownik powinien zapoznać się z niniejszą instrukcją obsługi w celu uzyskania informacji na temat obsługi i/lub bezpieczeństwa.

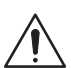

Ten symbol, jeśli jest umieszczony na obudowie lub barierze ochronnej produktu, wskazuje ryzyko porażenia prądem elektrycznym i/lub śmiertelnego porażenia prądem elektrycznym i oznacza, że jedynie osobom wykwalifikowanym do pracy z niebezpiecznym napięciem wolno otwierać obudowę lub zdejmować barierę ochronną .

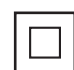

Urządzenie jest chronione przez podwójną izolację.

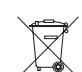

Poddawać recyklingowi oddzielnie od odpadów ogólnych, zgodnie z dyrektywą WEEE.

## <span id="page-3-0"></span>**…1 BHP**

# **Recykling produktu i utylizacja (tylko Europa)**

ABB dokłada wszelkich starań, aby zminimalizować ryzyko negatywnego oddziaływania na środowisko lub jego zanieczyszczenia spowodowane przez produkty ABB. Celem europejskiej Dyrektywy w sprawie zużytego sprzętu elektrycznego i elektronicznego (WEEE), która początkowo weszła w życie dnia 13 sierpnia 2005 r., jest zmniejszenie ilości odpadów pochodzących ze sprzętu elektrycznego i elektronicznego oraz poprawa efektywności środowiskowej wszystkich podmiotów zaangażowanych w cykl życia sprzętu elektrycznego i elektronicznego. Zgodnie z europejskimi przepisami lokalnymi i krajowymi, po 12 sierpnia 2005 r. urządzeń elektrycznych oznaczonych powyższym symbolem nie wolno utylizować razem z odpadami gospodarczymi.

# *UWAGA*

W sprawach zwrotu produktów w celu ich recyklingu należy kontaktować się z producentem lub dostawcą sprzętu, aby uzyskać instrukcje na temat zwrotu zużytego sprzętu na potrzeby przeprowadzenia odpowiedniej utylizacji.

#### Utylizacja baterii po upływie żywotności

W przetworniku znajduje się niewielka bateria litowa (na płycie procesora/wyświetlacza), którą trzeba wyjąć i zutylizować zgodnie z lokalnymi przepisami środowiskowymi.

## **Informacje dotyczące dyrektywy ROHS 2011/65/UE (RoHS II)**

Spółka ABB, Industrial Automation, Measurement & Analytics, UK w pełni popiera założenia dyrektywy ROHS II. Wszystkie omawiane w instrukcji produkty wprowadzone na rynek przez IAMA UK od dnia 22 lipca 2017 r. włącznie, bez żadnych określonych wyłączeń, będą zgodne z dyrektywą ROHS II, 2011/65/UE.

### **Czyszczenie**

Kompletny przetwornik można opłukiwać pod warunkiem, że został on zamontowany zgodnie ze standardami IP66/NEMA 4X, tzn. dławiki kablowe są prawidłowo zamontowane, a wszystkie nieużywane wpusty kabli są zaślepione – patrz [strona 10](#page-9-1) i [strona 9](#page-8-1).

Można użyć ciepłej wody i łagodnego detergentu.

# <span id="page-3-1"></span>**2 Cyberbezpieczeństwo**

Niniejszy produkt oraz aplikacja EZLink Connect™ są przeznaczone do połączenia z cyfrowym interfejsem komunikacyjnym i przesyłania za jego pomocą informacji i danych.

Wyłączną odpowiedzialność za zapewnienie i ciągłe zapewnianie bezpiecznego połączenia pomiędzy produktem i siecią użytkownika lub jakąkolwiek inną siecią (w zależności od przypadku) ponosi użytkownik. Celem ochrony produktu, aplikacji EZLink Connect, sieci i systemu oraz interfejsu przed wszelkimi rodzajami naruszeń bezpieczeństwa, dostępem przez osoby nieupoważnione, zakłóceniami, włamaniami, wyciekami i/lub kradzieżą danych lub informacji należy opracować i wdrożyć odpowiednie środki (takie jak stosowanie metod uwierzytelniania dostępu).

Spółka ABB Ltd oraz jej spółki stowarzyszone nie ponoszą odpowiedzialności za szkody i/lub straty związane z takimi naruszeniami bezpieczeństwa, dostępem przez osoby nieupoważnione, zakłóceniami, włamaniami, wyciekami i/lub kradzieżą danych czy informacji.

ABB prowadzi próby działania jej produktów i wydaje ich aktualizacje; użytkownik powinien wprowadzić własny program testów każdej aktualizacji produktu oraz innych, znacznych aktualizacji systemu (m.in. zmiany w kodzie, plikach konfiguracyjnych, aktualizacji i poprawek oprogramowania wydanych przez innych producentów czy wymiany urządzeń sprzętowych), aby utrzymać środki bezpieczeństwa przez niego wprowadzone oraz sprawdzić, czy system funkcjonuje w oczekiwany sposób w warunkach pracy, jakie zapewnia użytkownik.

#### Bezpieczeństwo protokołów komunikacyjnych

Ponieważ protokół HART jest protokołem niezabezpieczonym, przed jego użyciem należy ocenić jego przeznaczenie, aby upewnić się, czy będzie on odpowiedni do danego zastosowania.

Ponieważ protokół Modbus jest protokołem niezabezpieczonym, przed jego użyciem należy ocenić jego przeznaczenie, aby upewnić się, czy będzie on odpowiedni do danego zastosowania.

Ponieważ protokół PROFIBUS PA jest protokołem niezabezpieczonym, przed jego użyciem należy ocenić jego przeznaczenie, aby upewnić się, czy będzie on odpowiedni do danego zastosowania.

Ponieważ protokół PROFIBUS DP jest protokołem niezabezpieczonym, przed jego użyciem należy ocenić jego przeznaczenie, aby upewnić się, czy będzie on odpowiedni do danego zastosowania.

# <span id="page-4-0"></span>**3 Montaż mechaniczny**

## **Montaż przetwornika**

#### Akcesoria opcjonalne

Opcjonalne akcesoria montażowe:

- Zestaw dławików kablowych
- Osłona chroniąca przed czynnikami atmosferycznymi
- Zestaw montażowy do panelu
- Zestaw montażowy do rury

#### Umiejscowienie

Aby uzyskać ogólne wymagania dotyczące umiejscowienia, zobacz [Ilustracja 1.](#page-4-1) Należy wybrać lokalizację z dala od silnych pól elektrycznych i magnetycznych. Jeżeli nie jest to możliwe, zwłaszcza w zastosowaniach, w których można oczekiwać używania mobilnych urządzeń komunikacyjnych, należy stosować przewody ekranowane w elastycznym, uziemionym metalowym kanale.

Urządzenie instalować w czystych, dobrze wentylowanych i wolnych od drgań miejscach zapewniających łatwy dostęp. Unikać pomieszczeń zawierających gazy lub opary powodujące korozje, np. pomieszczeń z urządzeniami do chlorowania lub z zbiornikami na chlor gazowy.

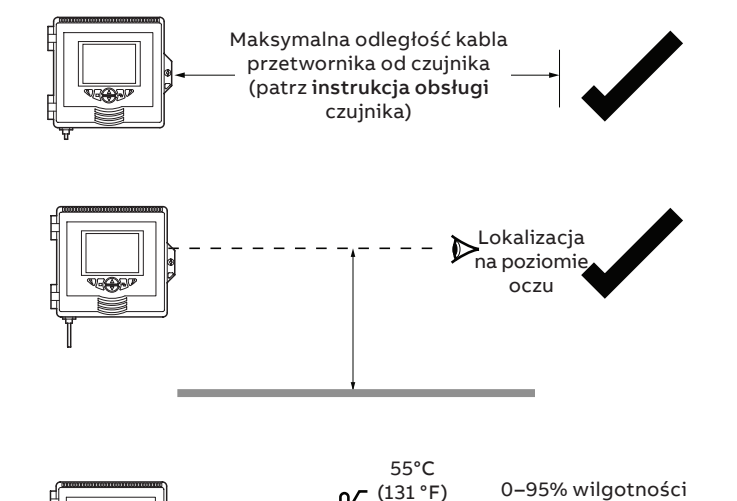

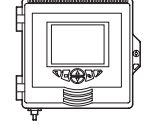

–10 °C  $(-14 °F)$ min.  $(131 °F)$ maks.

**Temperatura otoczenia Wilgotność**

względnej (bez kondensacji)

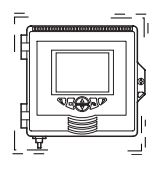

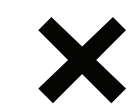

<span id="page-4-1"></span>**Unikać drgań**

**Ilustracja 1 Umiejscowienie przetwornika**

## **Montaż czujnika**

Procedury montażu opisano w instrukcji obsługi danego czujnika.

#### Wymiary przetwornika Wymiary w mm (in.)

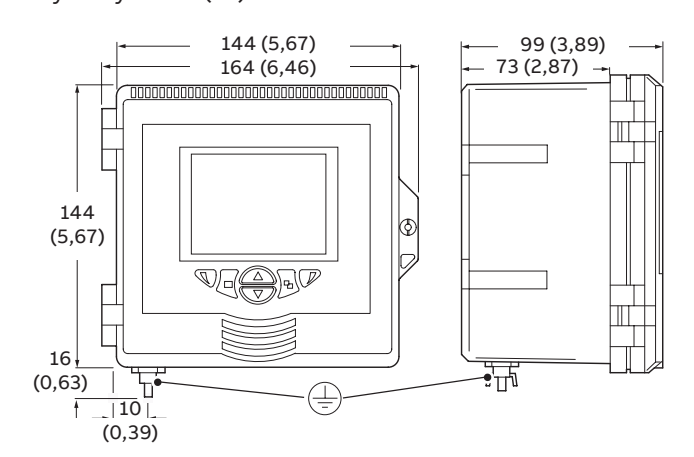

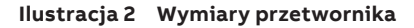

<span id="page-4-2"></span>Wymiary opcjonalnej osłony pogodowej Wymiary w mm (in.)

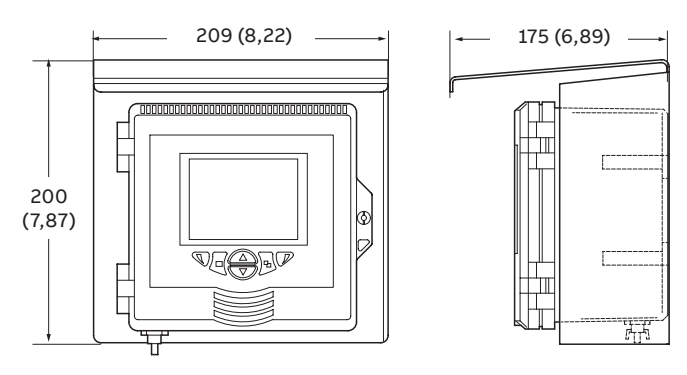

**Ilustracja 3 Wymiary opcjonalnej osłony pogodowej**

# <span id="page-5-0"></span>**…3 Montaż mechaniczny**

### **…Montaż przetwornika**

Montaż naścienny Wymiary w mm (in.)

## *UWAGA*

W przypadku używania opcjonalnej osłony pogodowej $(D)$ , należy ją umieścić między przetwornikiem a ścianą i przeprowadzić 2 śruby  $\circled{c}$  (niedostarczane z zestawem) przez otwory montażowe (po obu stronach) w osłonie.

Odniesienie do: [Ilustracja 4](#page-5-1)

- **1** Ustawić lewy i prawy wspornik montażowy  $(A)$  we wgłębieniach z tyłu przetwornika, jak pokazano na rysunku i zamocować śrubami mocującymi wsporniki. Upewnić się, że podkładki z tworzywa sztucznego pozostają na miejscach montażu.
- **2** Zaznaczyć środki mocowania (B) i wywiercić odpowiednie otwory w ścianie.
- **3** Przymocować przetwornik do ściany za pomocą 2 śrub C w każdym ze wsporników montażowych.

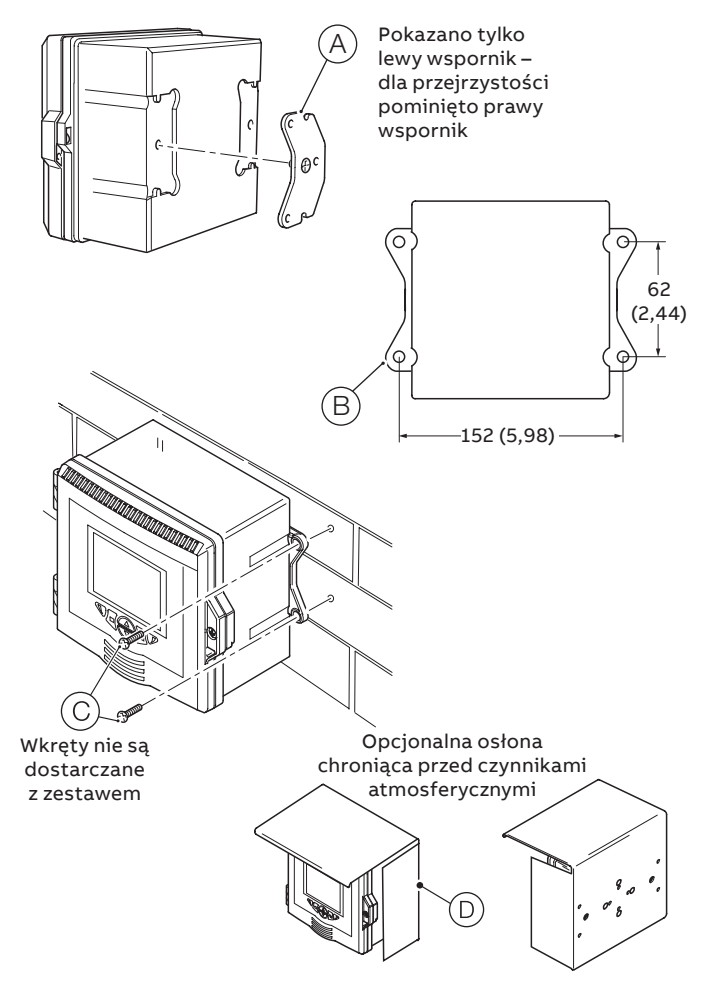

<span id="page-5-1"></span>**Ilustracja 4 Montaż przetwornika na ścianie**

# <span id="page-6-0"></span>Montaż panelowy (opcjonalny)

Wymiary w mm (in.)

Odniesienie do: [Ilustracja 5](#page-6-1)

- **1** Wyciąć odpowiedni otwór w panelu $(\widehat{A})$ .
- **2** Włożyć przyrząd w wycięcie w panelu  $(\widehat{B})$ .
- **3** Wkręcić jedną śrubę mocującą zacisk panelu  $\copyright$  w lewy wspornik  $\circledcirc$  tak, by z drugiej strony wspornika wystawało od 10 do 15 mm (0,39 do 0,59 in.) gwintu i umieść jeden zacisk $(\widehat{\mathsf{E}})$  nad końcem gwintu.

# *UWAGA*

Prawidłowy moment dokręcania ma decydujące znaczenie dla zapewnienia prawidłowej kompresji uszczelnienia panelu i osiągnięcia stopnia ochrony IP66/NEMA 4X.

- **4** Trzymając zespół (F) razem, umieścić wspornik (D) w lewym wgłębieniu z tyłu przetwornika i zamocować śrubą mocującą wspornika  $\textcircled{G}$ . Upewnić się, że podkładka z tworzywa sztucznego pozostaje w pozycji montażu.
- **5** Powtórzyć kroki 3 i 4 w celu zamontowania prawego zespołu zacisku panelu.
- **6** Dokręcić każdą śrubę mocującą zacisk panelu z momentem od 0,5 do 0,6 N m (4,42 do 5,31 lbf⋅in.).

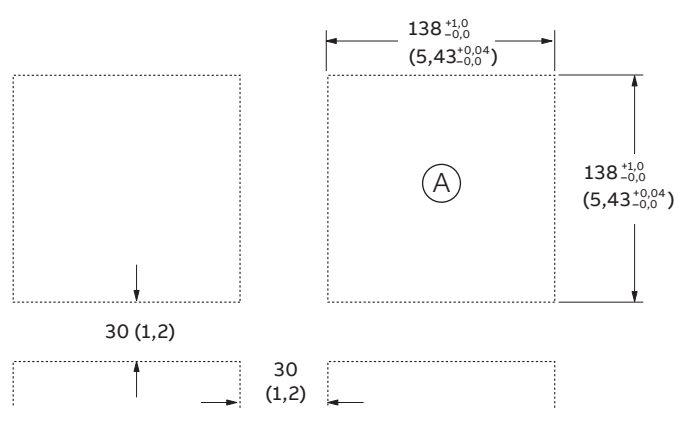

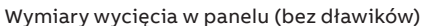

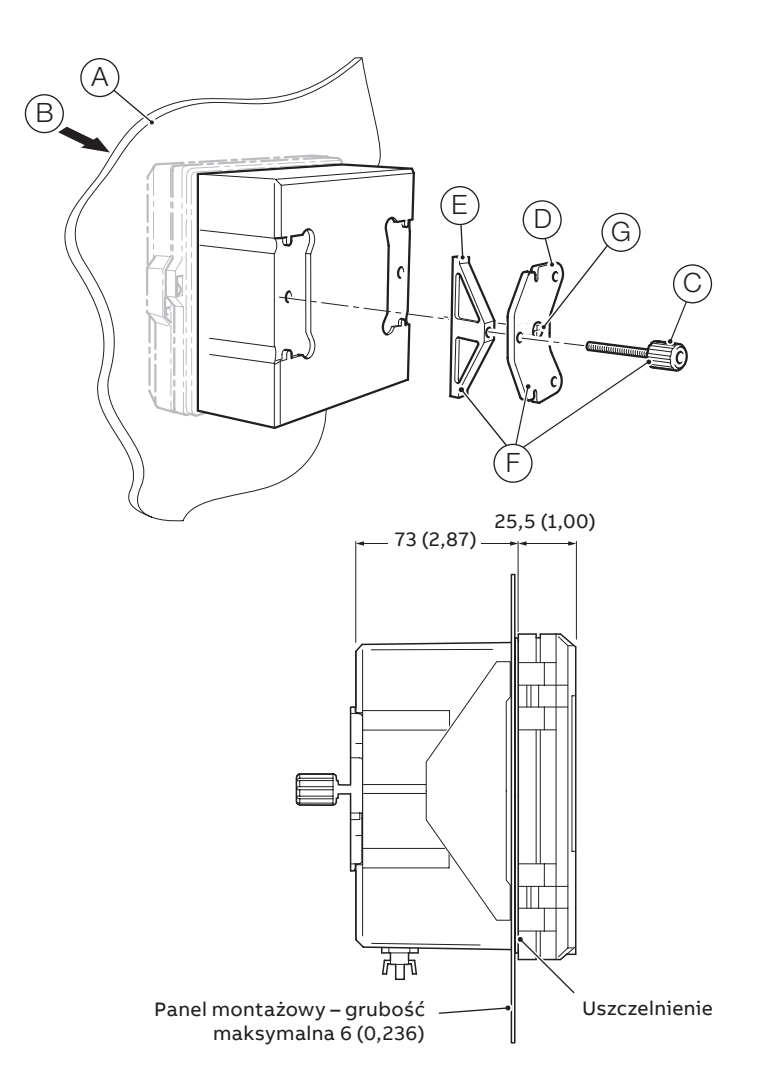

<span id="page-6-1"></span>**Ilustracja 5 Montaż panelowy przetwornika**

# <span id="page-7-0"></span>**…3 Montaż mechaniczny**

#### **…Montaż przetwornika**

Montaż na rurze (opcjonalny) Wymiary w mm (in.)

## *UWAGA*

Jeżeli stosowana jest opcjonalna osłona przed czynnikami atmosferycznymi  $\widehat{F}$ , należy ją umieścić na tylnym panelu przetwornika i przymocować zestaw do montażu na rurze do tylnej ściany osłony przed czynnikami atmosferycznymi i przetwornika.

Zgodnie z instrukcjami na [Ilustracja 6](#page-7-1) przymocować przetwornik do rury w następujący sposób:

- **1** Przełożyć dwie śruby M6 x 50 mm z łbem sześciokątnym  $\widehat{A}$ przez jedną z płytek zaciskowych, jak na rysunku.
- **2** Za pomocą odpowiednich otworów pasujących do pionowej lub poziomej rury zamocować płytkę zaciskową do wspornika montażowego do rur $\circledR$  za pomocą dwóch śrub M6 x 8 mm z łbem sześciokątnym i sprężystych podkładek zabezpieczających $(C)$ .
- **3** Umieścić wspornik do montażu na rurze we wgłębieniach z tyłu przetwornika w sposób pokazany na rysunku i przymocować za pomocą dwóch śrub mocujących wspornika $(D)$ . Upewnić się, że podkładki z tworzywa sztucznego pozostają na miejscach montażu.
- **4** Zamocować przetwornik na rurze za pomocą pozostałej płytki zaciskowej, sprężystych podkładek zabezpieczających i nakrętek $(E)$ .

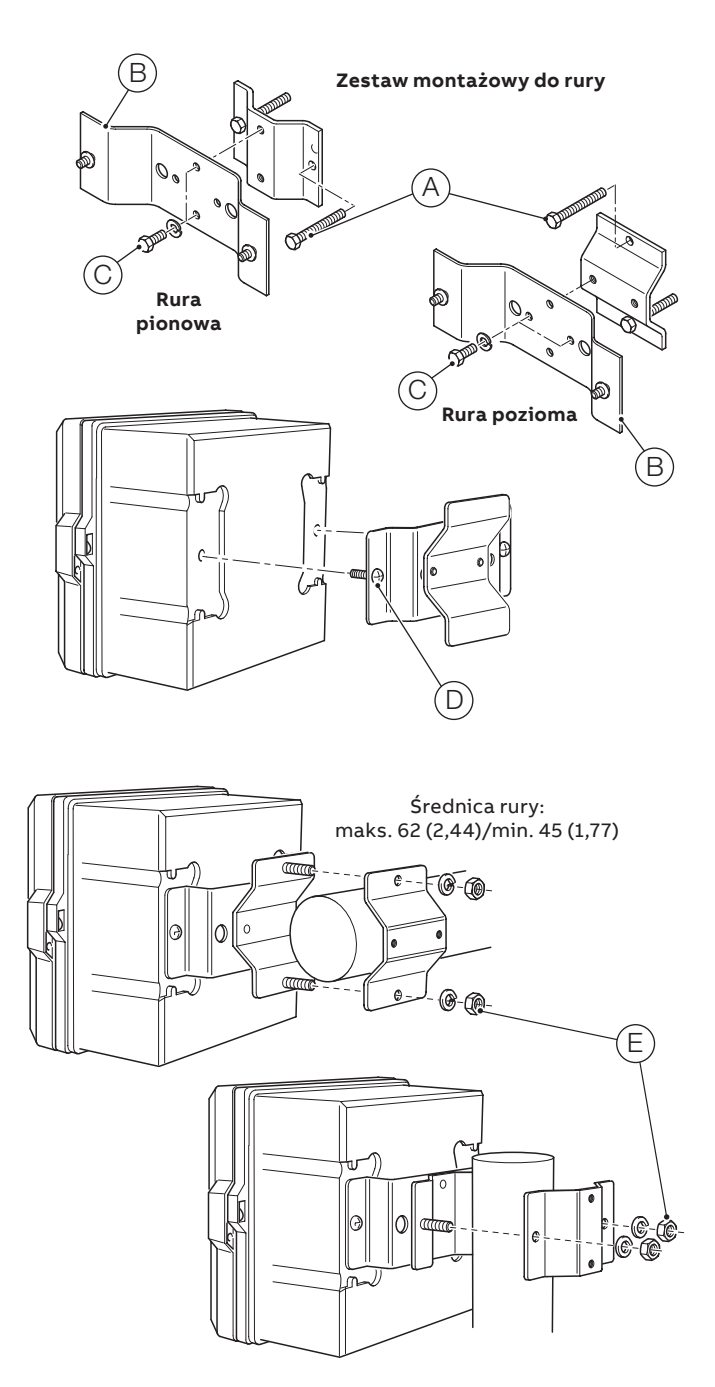

<span id="page-7-1"></span>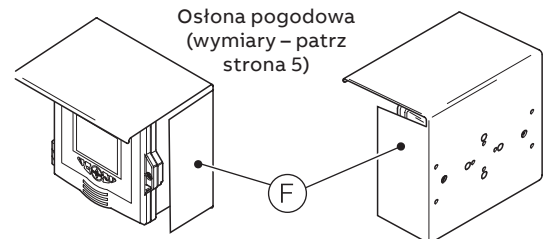

**Ilustracja 6 Montaż przetwornika na rurze**

# <span id="page-8-0"></span>**4 Montaż elektryczny**

# **NIEBEZPIECZEŃSTWO**

#### **Uraz cielesny**

- **Przed wykonaniem jakichkolwiek połączeń** zewnętrzny kołek uziemienia ochronnego należy podłączyć do lokalnego punktu uziemienia za pomocą kabla uziemiającego o odpowiednich wymiarach – patrz [strona 15.](#page-14-1)
- Przetwornik nie jest wyposażony w przełącznik na końcu w instalacji należy zapewnić urządzenie izolacyjne, takie jak przełącznik lub wyłącznik spełniający lokalne normy bezpieczeństwa. Musi być ono zainstalowane w bliskiej odległości od przetwornika, w łatwym zasięgu operatora, i wyraźnie oznaczone jako urządzenie wyłączające/ włączające przetwornik.
- Przed przystąpieniem do jakichkolwiek prac związanych z połączeniem należy upewnić się, że urządzenie nie jest w żaden sposób zasilane oraz na jego powierzchni nie znajdują się żadne prądy mogące zagrażać życiu i zdrowiu. Do zasilania sieciowego należy użyć 3-żyłowego kabla 3 A, a do połączeń przekaźników – kabla 5 A. Należy użyć kabla odpornego na działanie temperatury co najmniej 105°C (221°F) zgodnego z normą IEC 60227 lub IEC 60245 bądź z kodeksem National Electrical Code (NEC) w przypadku USA lub Electrical Code w przypadku Kanady. Do złącza pasują kable AWG 24 do 16 (0,2 do 1,5 mm<sup>2</sup>).
- Wszystkie połączenia z obwodami wtórnymi muszą mieć izolacie spełniającą lokalne normy bezpieczeństwa. Po zakończeniu instalacji nie może wystąpić otwarty dostęp do części będących pod napięciem, np. złączy. Do wejść sygnałowych i połączeń przekaźnikowych należy używać przewodu ekranowanego. Przewody sygnałowe i zasilające należy poprowadzić osobno, najlepiej w uziemionym peszlu metalowym.

#### **Tylko USA i Kanada**

- Dostarczone dławiki kablowe stanowią opcjonalne wyposażenie dodatkowe i służą WYŁĄCZNIE do podłączenia przewodów komunikacyjnych MODBUS, Profibus i Ethernet. Specjalny dławik kablowy jest dostarczany po zamówieniu opcjonalnego modułu komunikacji Ethernet i powinien być używany tylko z kablem Ethernetowym.
- Użycie dławików kablowych i kabla/przewodu elastycznego do podłączenia zasilania sieciowego do wejścia sieciowego oraz zacisków wyjściowych styków przekaźnika jest niedozwolone w USA i Kanadzie.
- Na potrzeby połączenia zasilania (wejście zasilania i wyjścia styku przekaźnika) należy używać tylko odrębnych, odpowiednich, izolowanych miedzianych przewodników, o wartościach znamionowych co najmniej 300 V, 16 AWG, 105°C (221°F). Prowadzić kable tylko przez odpowiednie przewody elastyczne i mocowania.

# **OSTRZEŻENIE**

#### **Uraz cielesny**

- Jeśli przetwornik będzie wykorzystywany w sposób inny niż określony przez instrukcje, może mieć to wpływ na przewidzianą dla niego ochronę.
- Upewnić się, że zainstalowano prawidłowe bezpieczniki szczegółowe informacje o bezpiecznikach zawiera [Ilustracja 8](#page-9-2), [strona 10](#page-9-2).
- Wymiana baterii wewnętrznej musi być przeprowadzana wyłącznie przez zatwierdzonego technika.
- Przetwornik spełnia wymagania kategorii instalacji II normy IEC 61010.
- Wszystkie urządzenia podłączone do zacisków przetwornika muszą spełniać lokalne normy bezpieczeństwa (IEC 60950, EN61010-1).
- Zasilacz prądu stałego oraz opcjonalne złącza interfejsu Ethernet i magistrali muszą być podłączone do obwodów bezpieczeństwa o bardzo niskim napięciu (SELV).

#### **Uziemienie**

## **OSTRZEŻENIE**

**Przed wykonaniem jakichkolwiek połączeń elektrycznych:**

- Zewnętrzny kołek uziemienia ochronnego (patrz [Ilustracja](#page-13-0)  [10 na stronie 14](#page-13-0)) musi zostać podłączony do lokalnego punktu uziemienia za pomocą kabla uziemiającego o odpowiednim przekroju. W celu podłączenia do kołka uziemienia ochronnego należy użyć zamkniętej końcówki kablowej oczkowej M4.
- **Zabrania się** podłączania uziemienia ochronnego za pomocą tulei końcowej lub otwartej oczkowej końcówki kablowej.

### <span id="page-8-1"></span>**Wpusty kablowe**

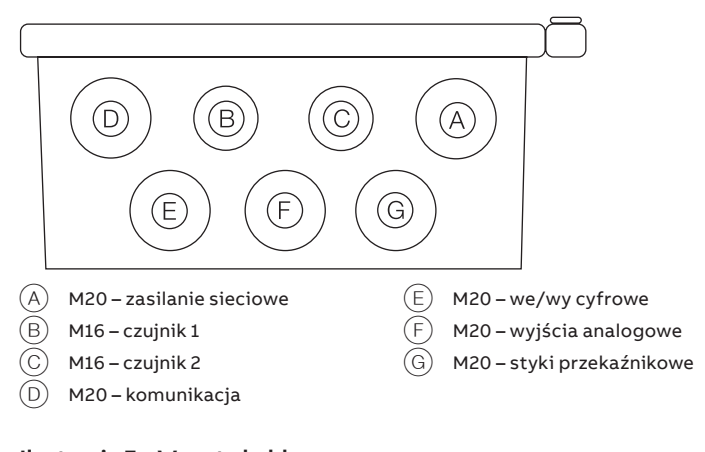

**Ilustracja 7 Wpusty kablowe**

# <span id="page-9-0"></span>**…4 Montaż elektryczny**

### <span id="page-9-1"></span>**Połączenia zaciskowe**

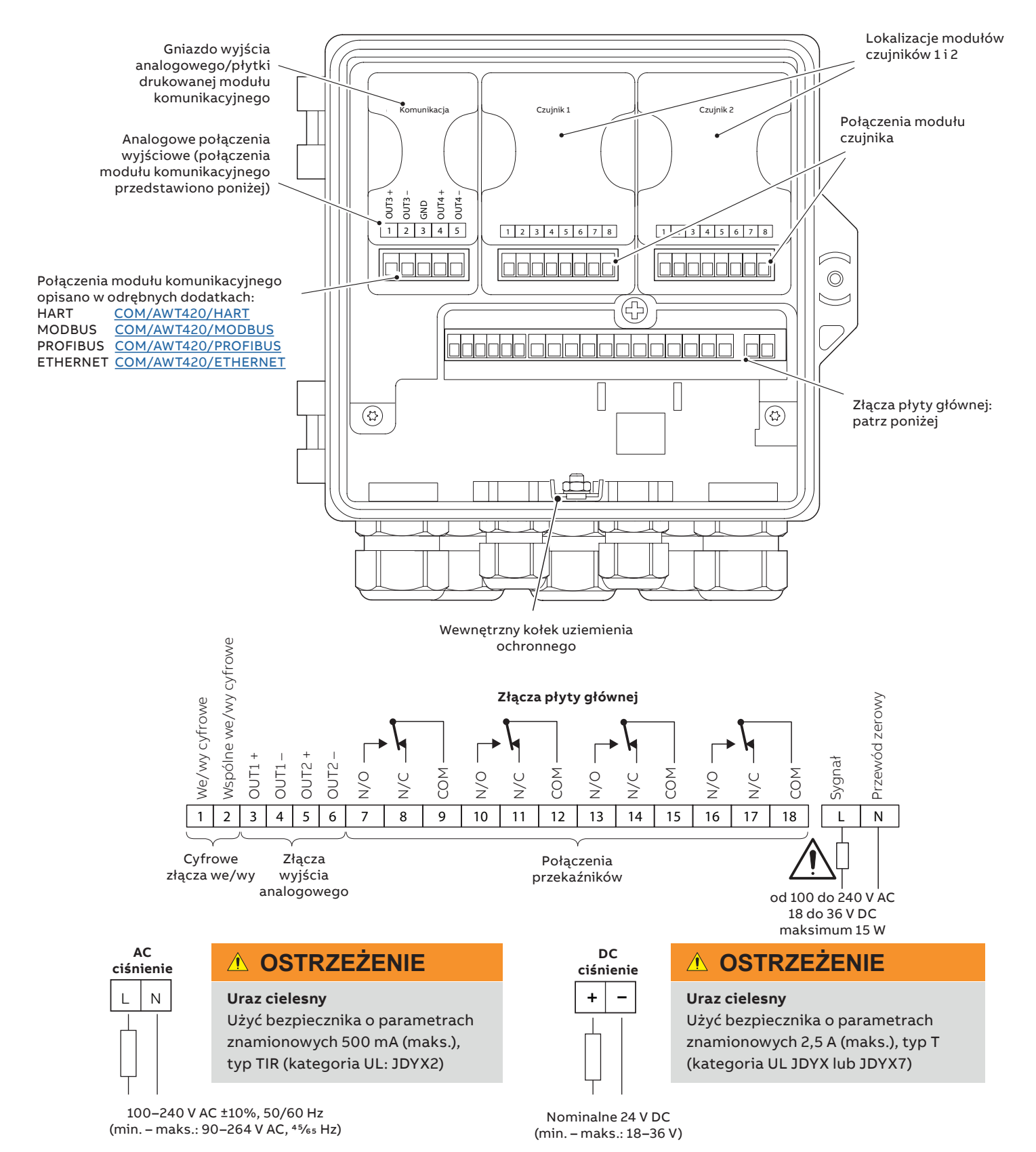

<span id="page-9-2"></span>**Ilustracja 8 Połączenia elektryczne – widok ogólny**

# <span id="page-10-0"></span>**We/wy cyfrowe, przekaźniki i wyjście analogowe – połączenia**

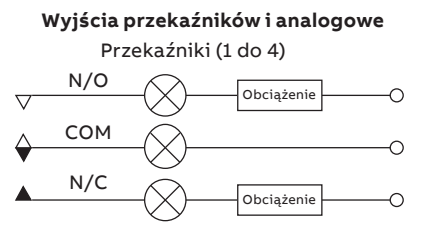

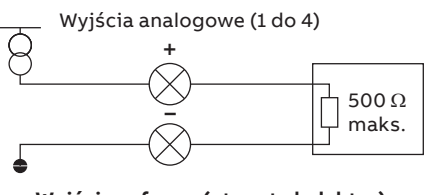

**Wyjście cyfrowe (otwarty kolektor)** 

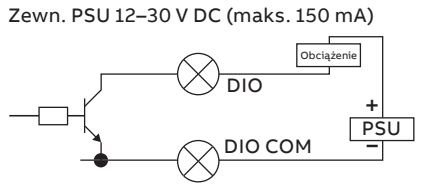

Wejście cyfrowe (bez napięcia)

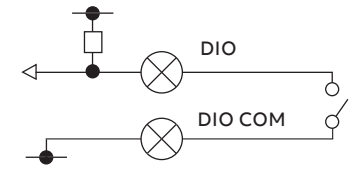

**Ilustracja 9 We/wy cyfrowe, przekaźniki i wyjście analogowe – połączenia**

# **Złącza czujnika pH i przewodności**

Złącza modułu czujnika pH/ORP/pIon

# *UWAGA*

Czujniki ORP (Redox) i antymonowe czujniki pH nie mają kompensacji temperatury, dlatego nie mają czujników temperatury ani związanego z nimi okablowania.

# <span id="page-11-0"></span>**…4 Montaż elektryczny**

# **...Złącza czujnika pH i przewodności**

**Standardowe czujniki bez funkcji diagnostycznych**

# *UWAGA*

W przypadku stosowania standardowych czujników bez funkcji diagnostycznych należy upewnić się, że diagnostyka czujnika jest **wyłączona**.

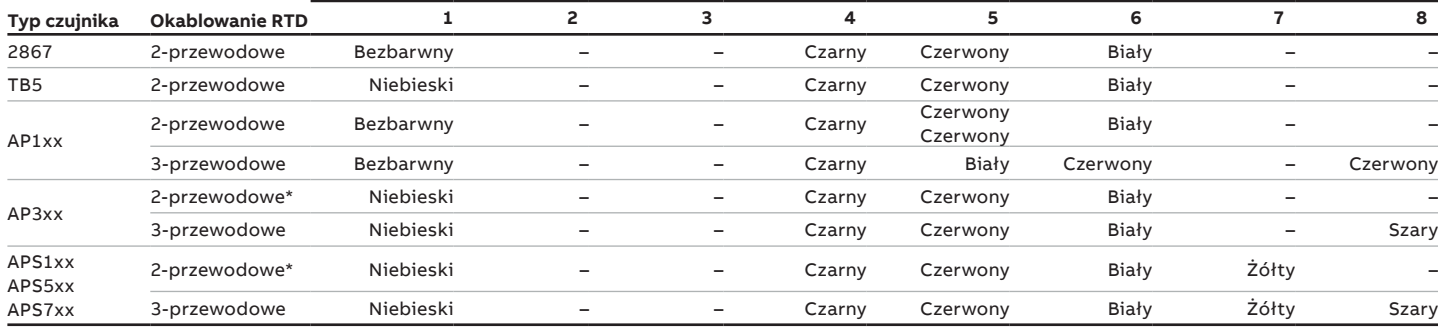

\* Odciąć i usunąć szary przewód

#### **Standardowe czujniki z funkcjami diagnostycznymi**

## *UWAGA*

W przypadku stosowania standardowych czujników z funkcjami diagnostycznymi należy upewnić się, że diagnostyka czujnika jest **włączona**.

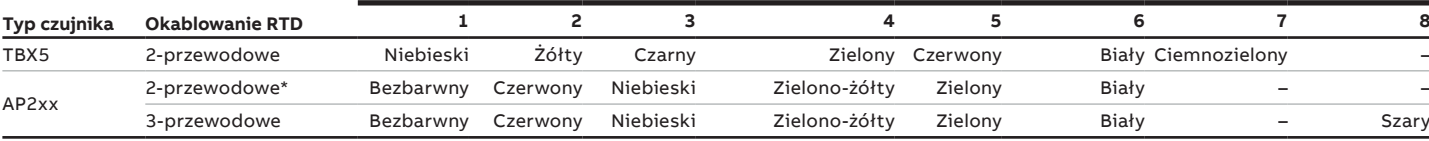

\* Odciąć i usunąć szary przewód

### **Połączenia modułu czujnika przewodności**

#### Czujniki 2-elektrodowe

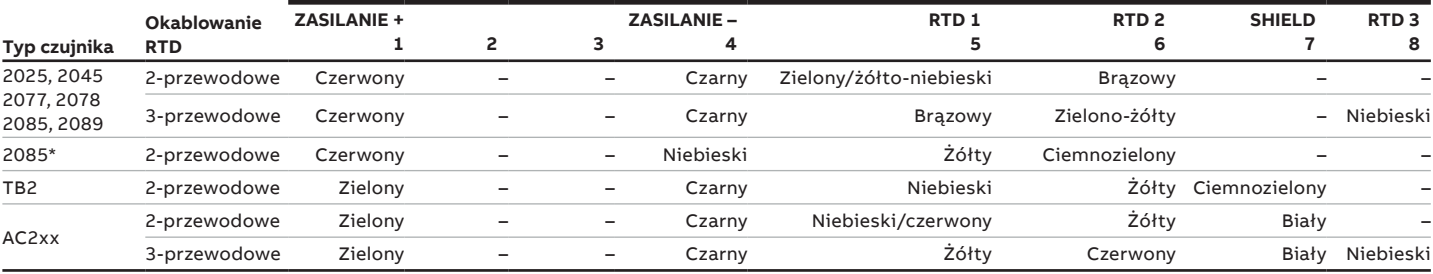

\*2085 celki **mocowane przewodami**

#### Czujniki 4-elektrodowe

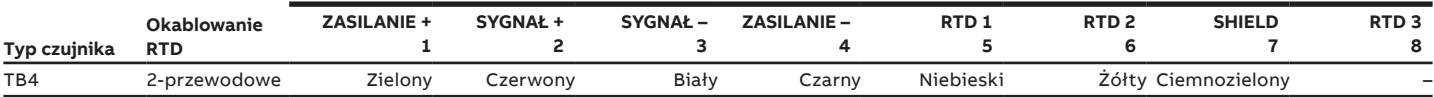

## <span id="page-12-0"></span>**Połączenia modułu czujnika zmętnienia**

#### **Zaciski, kolory i funkcje**

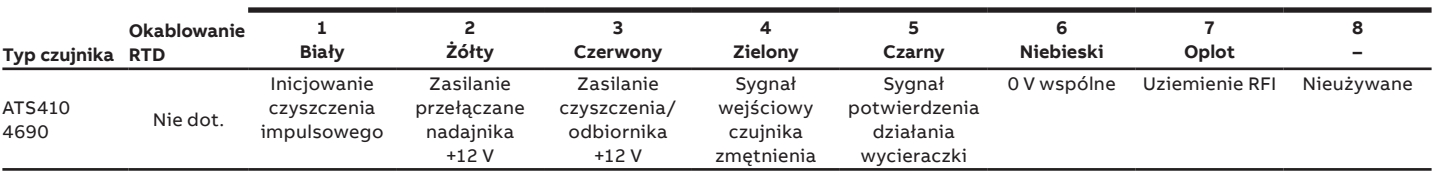

## **Moduł wejścia uniwersalnego — połączenia modułu czujnika**

#### **Zaciski, kolory i funkcje**

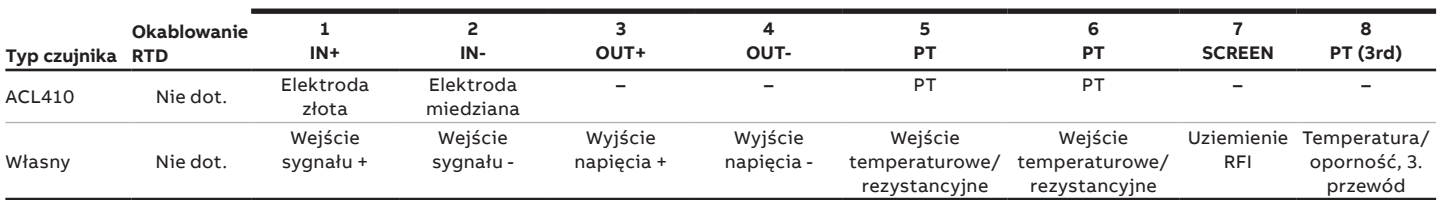

### **Złącze zasilania – obudowa z tworzywa sztucznego**

### **OSTRZEŻENIE**

- **Obrażenia ciała dotyczy tylko USA i Kanady**
- Użycie dławików kablowych i kabla/przewodu elastycznego w celu podłączenia zasilania sieciowego do wejścia sieciowego i zacisków wyjściowych styków przekaźnika jest niedozwolone.

## *UWAGA*

Informacje dotyczące połączeń zasilania obudowy metalowej można znaleźć w dokumencie [INF/ANAINST/012.](https://library.abb.com/d/INF%2FANAINST%2F012)

## *UWAGA*

#### **Instalacja elektryczna – zalecenia firmy ABB:**

- Wszystkie przewody posiadają końcówki.
- Użyć zacisków pierścieniowych M4 (zaciskanych) na przewodzie uziemiającym przed przymocowaniem do kołka uziemiającego na płycie dławika.
- W dławik należy wprowadzać tylko 1 kabel.

#### Podłączanie zasilania przetwornika

Patrz [Ilustracja 10](#page-13-0), [strona 14:](#page-13-0)

- **1** Używając odpowiedniego śrubokręta, zwolnić śrubę przytrzymującą drzwiczki $(A)$  i otworzyć drzwiczki przetwornika.
- **2** Zwolnić śrubę mocującą pokrywę zacisków  $\circledR$  a następnie usunąć pokrywę  $(\widehat{\mathbb{C}})$ .
- **3** Wysunąć zatrzask utrzymujący  $(D)$  z zaślepki  $(E)$  i wyciągnąć zaślepkę, o ile jest ona założona.
- **4** Zamocować dławik kablowy  $(F)$  i zabezpieczyć go przy użyciu  $n$ akrętki $(G)$ .
- **5** Odkręcić osłonę dławika  $(H)$  i przeprowadzić przez nią kabel zasilania sieciowego  $\cap$ .
- **6** Poprowadzić kabel przez dławik  $(F)$  do obudowy.

## *UWAGA*

W przypadku przewodu zasilania należy użyć wkładki uszczelniającej z jednym otworem.

- **7** Wykonać połączenia z zaciskami zasilania (J). Podłączyć przewód uziemiający  $(\widehat{K})$  do kołka uziemiającego  $(\widehat{L})$ .
- 8 Dokręcić osłonę dławika (H).
- **9** Przymocować pokrywę  $\widehat{C}$  i zabezpieczyć ją przy użyciu  $\mathsf{srubv}(\mathbb{B}).$
- **10** Zamknąć drzwiczki przetwornika i zabezpieczyć je śrubą (A).

# **…4 Montaż elektryczny**

# **…Podłączanie zasilania – obudowa z tworzywa sztucznego**

<span id="page-13-0"></span>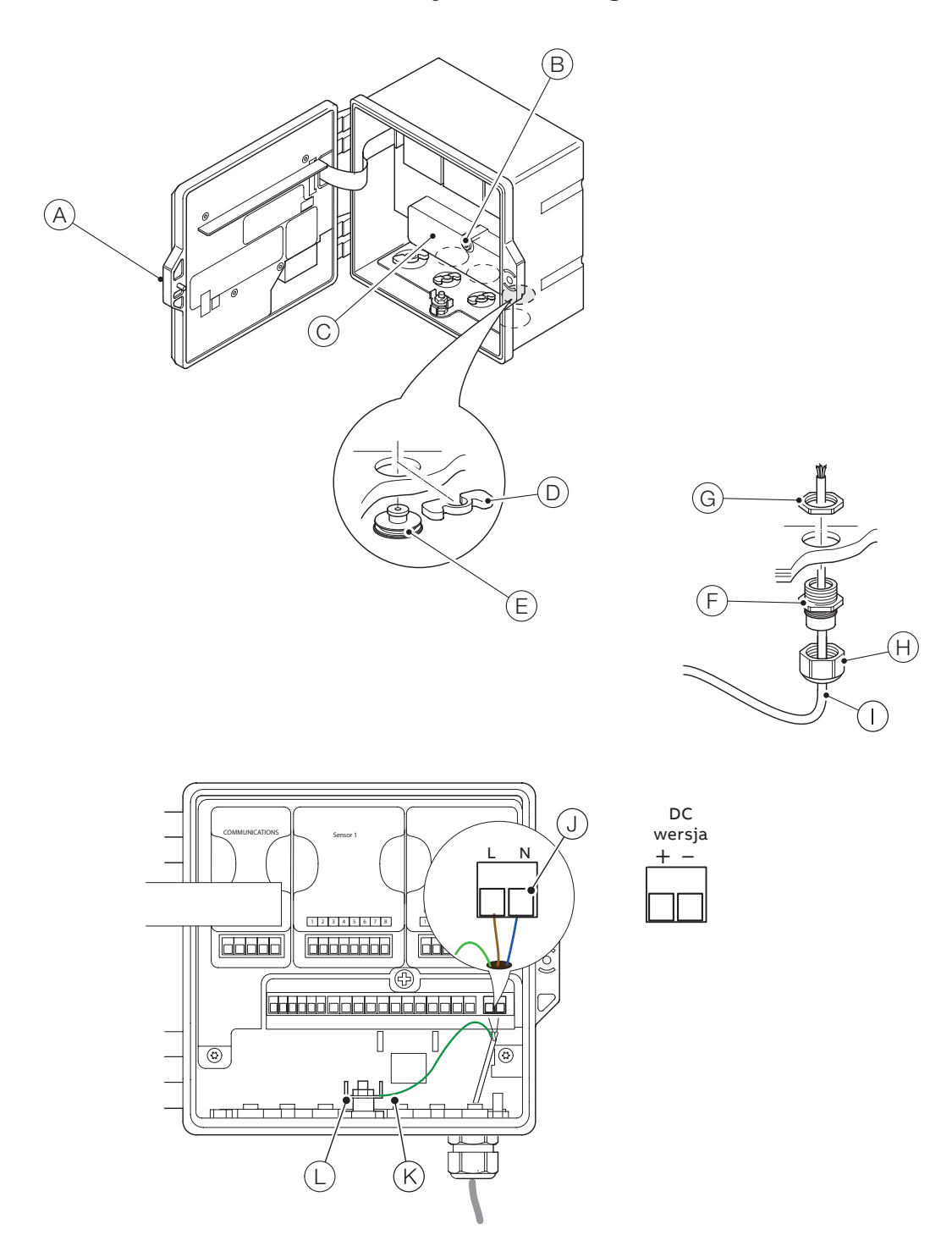

**Ilustracja 10 Podłączanie zasilania przetwornika – obudowa z tworzywa sztucznego**

## <span id="page-14-0"></span>**Montaż modułów EZLink**

## **OSTRZEŻENIE**

#### **Uraz cielesny**

• Napięcie na urządzeniu może dochodzić do 240 V AC. Przed otwarciem drzwiczek przetwornika należy odłączyć zasilanie.

Odniesienie do: [Ilustracja 11](#page-14-1)

- **1** Zdjąć obejmę bloku złącza $\widehat{A}$  z modułu/modułów EZLink i pozostawić do połączenia.
- **2** Odblokować i otworzyć drzwiczki przetwornika  $(\widehat{B})$ .
- **3** Założyć moduły EZLink w następujący sposób:
	- **a** jeśli używany jest jeden moduł EZLink, należy go wsunąć w położenie  $\circled{c}$  (czujnik 1). **Uwaga**. Podczas montażu zespołu przewodów złącze EZLink czujnika 1 przechodzi przez wpust kablowy  $( \widehat{\mathbb{D}} ).$
	- **b** jeśli używane są dwa moduły EZLink, należy wsunąć moduł czujnika 1 w położenie  $(\widehat{\mathbb{C}})$ , a moduł czujnika 2 – w położenie  $(E)$ .

**Uwaga**. Podczas montażu zespołów przewodów złącze EZLink czujnika 1 należy przeprowadzić przez wpust kablowy  $(D)$ , a złącze EZLink czujnika 2 – przez wpust kablowy  $(F)$ .

Odniesienie do: [Ilustracja 12](#page-14-2)

- **4** Przeprowadzić kabel G złącza EZLink przez odpowiedni wpust kablowy – patrz krok 3.
- **5** Przeprowadzić podkładkę wyrównującą gwint  $(\widehat{H})$  nad kablem  $\textcircled{G}$  złącza EZLink upewniając się, że wypustka wyrównująca $\left(\overline{\phantom{a}}\right)$  jest prawidłowo ustawiona.
- **6** Odpowiednio przeprowadzić nakrętkę tylną gwintu  $\textcircled{\tiny{1}}$ przez kabel (G) złącza EZLink.

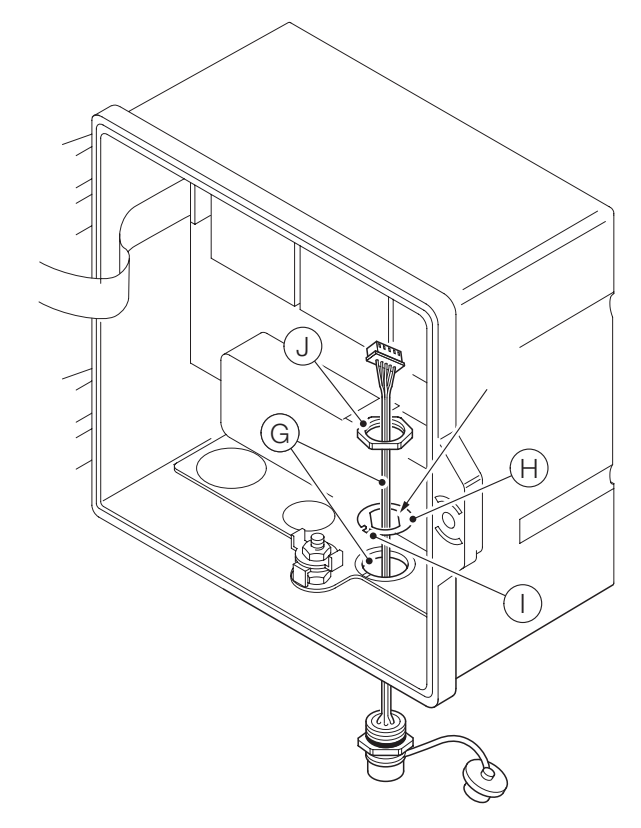

<span id="page-14-2"></span>B **Ilustracja 12 Przygotowanie mocowań kabli złącza EZLink**

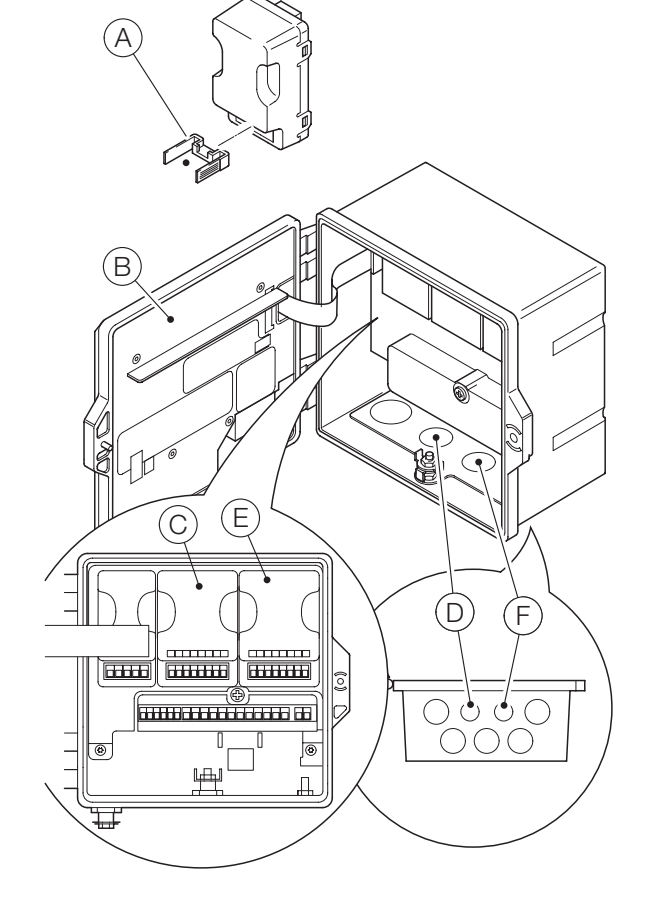

<span id="page-14-1"></span>**Ilustracja 11 Położenia modułów EZLink i wpusty kablowe EZLink**

# **…4 Montaż elektryczny**

# **...Montaż modułów EZLink**

Odniesienie do: [Ilustracja 13](#page-15-0)

- **7** Umieścić wypustkę wyrównującą (i) w gnieździe (K) płyty dławika (w przypadku obudowy z tworzywa sztucznego) lub w gnieździe odlewu (w przypadku obudowy metalowej).
- **8** Całkowicie wprowadzić korpus złącza EZLink (L) do wpustu kablowego i wyrównać korpus złącza za pomocą płaskich elementów na podkładce wyrównującej (patrz [Ilustracja 12](#page-14-2)).
- **9** Nakręcić nakrętkę tylną (J) na korpus złącza i dokręcić ją kluczem.

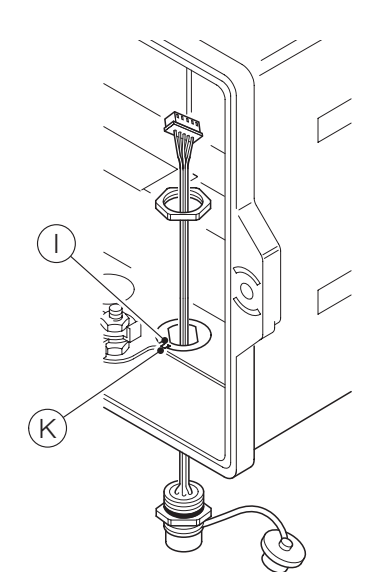

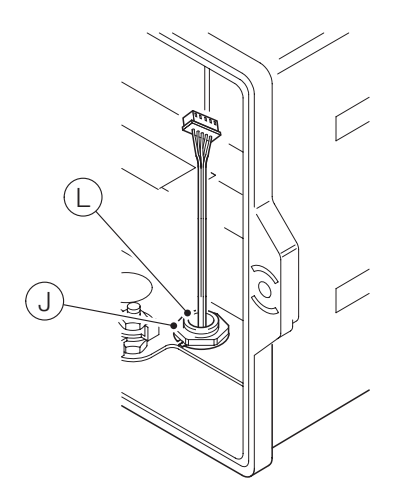

<span id="page-15-0"></span>**Ilustracja 13 Mocowanie zespołu kabli złącza EZLink**

Odniesienie do: [Ilustracja 14](#page-15-1)

- 10 Umieścić wtyczkę (M) kabla EZLink w obejmie bloku złącza  $EZLink(A).$
- **11** Umieścić obejmę bloku złącza $\overline{A}$  w module EZLink  $\overline{N}$ ).

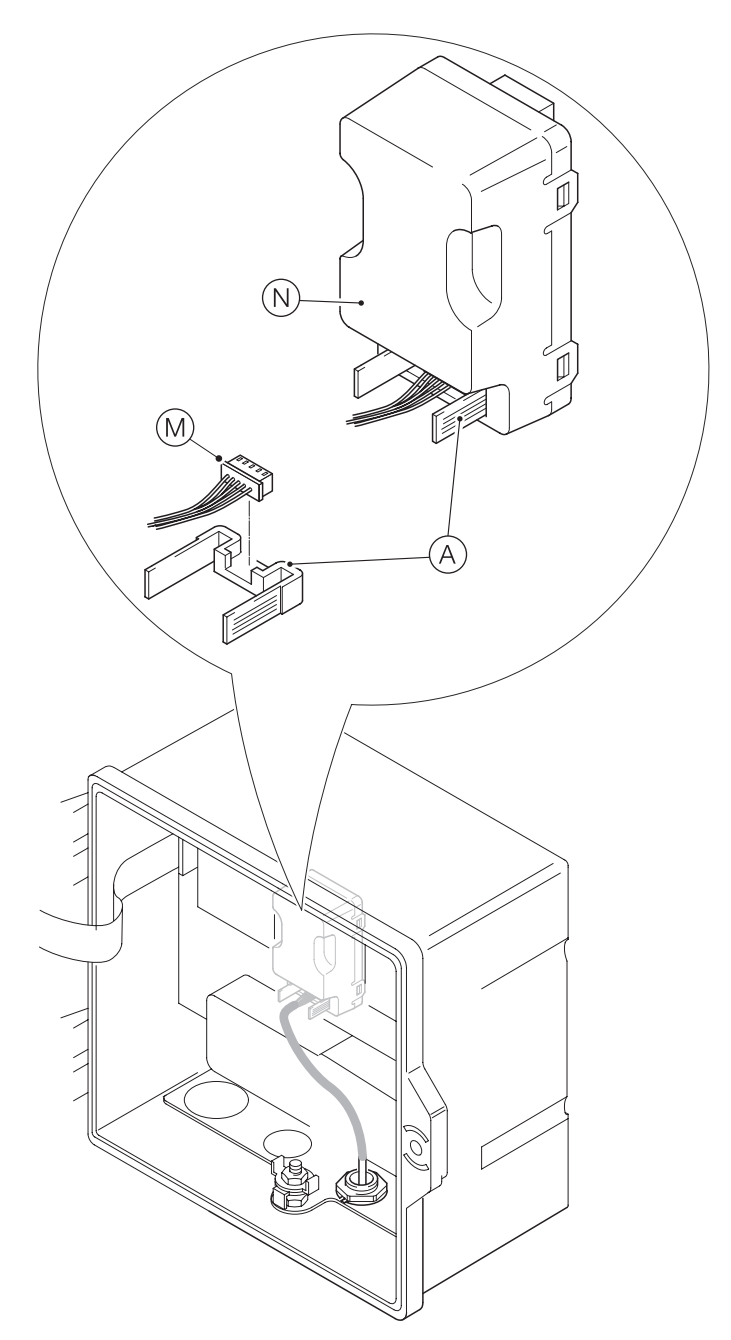

<span id="page-15-1"></span>**Ilustracja 14 Podłączanie zespołu kabla EZLink**

- **12** Jeśli wymagany jest drugi moduł EZLink, należy powtórzyć wszystkie kroki.
- 13 Zamknąć i zablokować drzwiczki przetwornika  $\textcircled{\textsc{B}}$ .

### <span id="page-16-0"></span>**Podłączanie czujników EZLink**

# *UWAGA*

Maksymalna długość przewodu od przetwornika do czujników – patrz instrukcja obsługi czujnika.

Odniesienie do: [Ilustracja 15](#page-16-1)

- **1** Wyrównać piny złącza kabla czujnika  $\widehat{A}$  z otworami w złączu  $EZLink(B)$  i połączyć złącza ze sobą.
- **2** Przykręcić nakrętkę C w prawą stronę, aby zabezpieczyć połączenie.

Przetwornik automatycznie wykrywa typ podłączonego czujnika.

## *UWAGA*

Podczas instalacji przedłużaczy czujników należy upewnić się, że męski koniec (z etykietą) kabla jest skierowany do przetwornika.

#### Długie kable

Jeśli przewody są dłuższe niż 30 m (94 ft.) lub znajdują się na zewnątrz, następujące przewody muszą być ekranowane lub umieszczone w peszlu na przewody:

- WE/WY cyfrowe
- Wyjścia analogowe
- Komunikacja

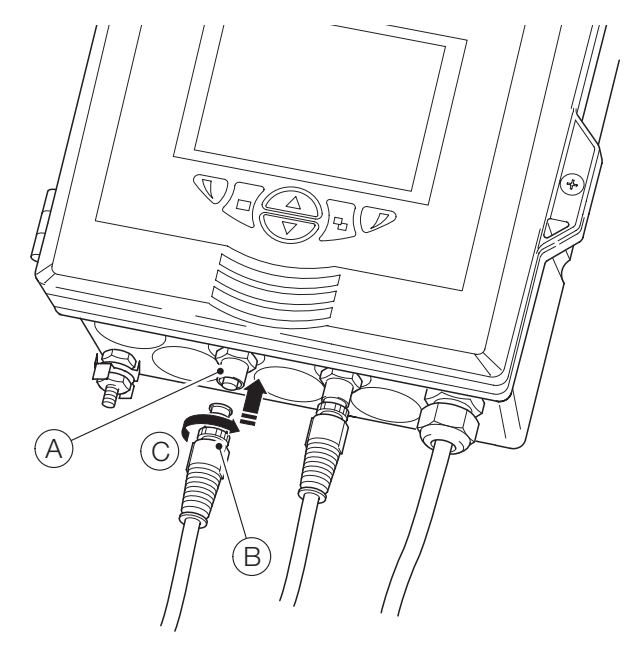

**Ilustracja 15 Podłączanie złącz(a) czujnika EZLink**

# **5 Łatwe ustawianie**

Gdy przetwornik jest uruchamiany po raz pierwszy lub gdy w menu Configuration/Device Setup/Initial Setup (Konfiguracja/Ustaw. urządzenia/Ustaw. wstępne) zostanie wybrana opcja Restore defaults (Przywróć domyślne), wyświetlony zostaje monit "Easy Setup" (Łatwe ustawianie):

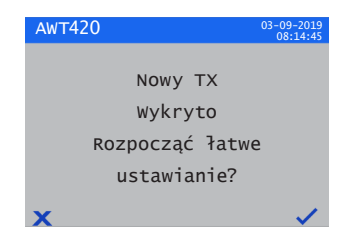

Nacisnąć przycisk  $\nabla$  ( $\vee$ ), aby uruchomić menu Łatwe ustawienia lub nacisnąć przycisk  $\P(\mathbf{X})$ , aby anulować i wyjść do głównego panelu operatora.

Nacisnąć przycisk (Edytuj), aby zmienić wartość domyślną/ ustawienie na żądaną wartość. Nacisnąć przycisk (Dalej), aby zaakceptować domyślną lub zmienioną wartość i przejść do kolejnego parametru.

Parametry przetwornika, które można konfigurować w ten sposób: Język, Tag przyrządu, Widok diagnostyki, Widok sygnałów, Widok wykresu, Widok alarmu, Widok analogowy OP, Log kalibracji, Log alarmów, Log audytu, Log diagnostyki, Format daty oraz Data i godzina. Po zakończeniu procedury łatwego ustawienia wyświetlacz wróci do ekranu startowego Łatwe ustawianie:

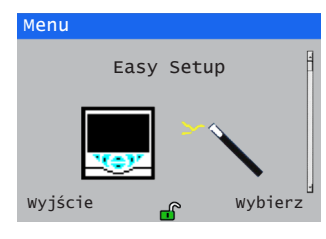

Nacisnąć przycisk (Wybierz), aby zweryfikować/zmodyfikować wprowadzone ustawienia lub przycisk (Wyjdź), aby wyjść do głównej strony operatora.

Wszystkie parametry przetwornika można sprawdzić/ zmodyfikować w dowolnym momencie po wybraniu opcji Wprowadź konfig. na dowolnej stronie menu Operator lub Widok, a następnie Zaawansowane z menu Poziom dostępu.

# *UWAGA*

<span id="page-16-1"></span>• Jeśli opcja Łatwe ustawianie nie wykryje naciśnięcia przycisku w ciągu 5 minut, wyświetlacz automatycznie powróci do głównej strony operatora.

# <span id="page-17-0"></span>**6 Rejestrowanie danych**

### **Karta SD**™

Karta SD znajduje się w przetworniku. Dane są archiwizowane na wymiennym nośniku automatycznie z określoną częstotliwością. Zapisywanie jest kontynuowane do momentu, w którym nośnik zostanie zapełniony – wówczas zapisywanie się zatrzyma. Aby zapewnić, że wszystkie wymagane dane zostaną zarchiwizowane pomyślnie, należy okresowo wymieniać kartę SD na pustą.

## *UWAGA*

- Rejestrowanie danych jest możliwe tylko wtedy, gdy karta SD jest zainstalowana i podłączona – w tym stanie dane i informacje o zdarzeniach są tracone.
- Do zapisywania i przeglądania zarchiwizowanych danych przetwornika można użyć oprogramowania DataManager firmy ABB.
- Karta SD 2 GB ma wystarczającą ilość miejsca na zapis danych z >5 lat.

## *UWAGA*

- Aby uniknąć utraty lub uszkodzenia danych zapisanych na karcie SD, należy zachować ostrożność podczas przenoszenia i przechowywania karty.
- Nie narażać nośnika na działanie ładunków elektrostatycznych, zakłóceń elektrycznych ani pól magnetycznych.
- Trzymając kartę należy uważać, aby nie dotknąć żadnych odsłoniętych metalowych styków.
- Należy regularnie tworzyć kopie zapasowe ważnych danych przechowywanych na nośnikach wymiennych.

#### **Wkładanie i wyjmowanie karty SD**

Odniesienie do [Ilustracja 16](#page-17-1):

- **1** Za pomocą odpowiedniego śrubokręta zwolnić śrubę mocującą drzwiczki A.
- **2** Otworzyć drzwiczki przetwornika i zdjąć osłonę nośnika  $\overline{B}$ ).
- **3** Włożyć nośnik C, wsuwając go w górę szczeliny, a następnie zwalniając w celu zablokowania w odpowiedniej pozycji. W razie potrzeby nacisnąć przycisk  $(D)$ , aby włączyć nośnik. Gdy nośnik wymienny jest włączony, świeci się dioda LED  $(\widehat{\epsilon})$ .
- **4** Aby wyjąć nośnik gdy dioda LED (E) świeci się, należy nacisnąć przycisk $(D)$ , aby wyłączyć nośnik i sprawdzić, czy dioda $(E)$  zgasła.
- **5** Wcisnąć nośnik  $\widehat{C}$ , aby zwolnić blokadę sprężynową, a następnie pociągnąć go w dół i wyjąć z gniazda.

(Nośnik można następnie włożyć do odpowiedniego czytnika kart podłączonego do komputera i pobrać dane.)

- **6** Ponownie zamontować osłonę nośnika  $(B)$ .
- **7** Zamknąć drzwiczki przetwornika i zabezpieczyć je śrubą A.

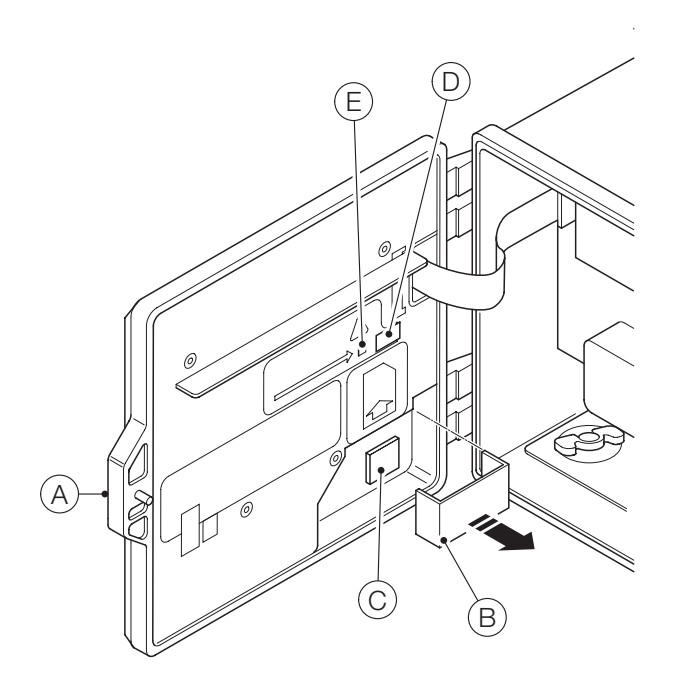

<span id="page-17-1"></span>**Ilustracja 16 Wkładanie i wyjmowanie karty SD** 

# <span id="page-18-0"></span>**7 Zabezpieczanie hasłem i poziom dostępu**

## **Ustawianie haseł**

Hasła wprowadza się na ekranie Wprowadź hasło, do którego dostęp można uzyskać za pośrednictwem menu Poziom dostępu – patrz [Ilustracja 17](#page-18-1).

Można skonfigurować hasła, aby zapewnić zabezpieczenie dostępu do 2 poziomów: Kalibracja i Zaawansowane. Poziom Service (Serwis) jest chroniony hasłem fabrycznym i zarezerwowany tylko dla personelu ABB.

Hasła mogą zawierać do 6 znaków i są ustawiane, zmieniane lub przywracane do wartości domyślnych za pomocą parametru w menu Device Setup / Security Setup (Konfiguracja urządzenia / Konfiguracja zabezpieczeń).

## *UWAGA*

Kiedy przetwornik jest uruchamiany po raz pierwszy, do poziomów Calibrate (Kalibracja) i Advanced (Zaawansowane) można uzyskać dostęp bez użycia hasła. Ochronę dostępu do tych poziomów można przydzielić wedle potrzeb.

### **Poziom dostępu**

Menu Access Level (Poziom dostępu) jest dostępne za pośrednictwem menu Operator / Enter Configuration (Wprowadź konfigurację).

Poziomy dostępu – przewinąć do odpowiedniego poziomu przy użyciu przycisków  $\bigotimes/\bigtriangledown$ , a następnie nacisnąć przycisk  $\mathbb F$  (Wybierz) w celu uaktywnienia

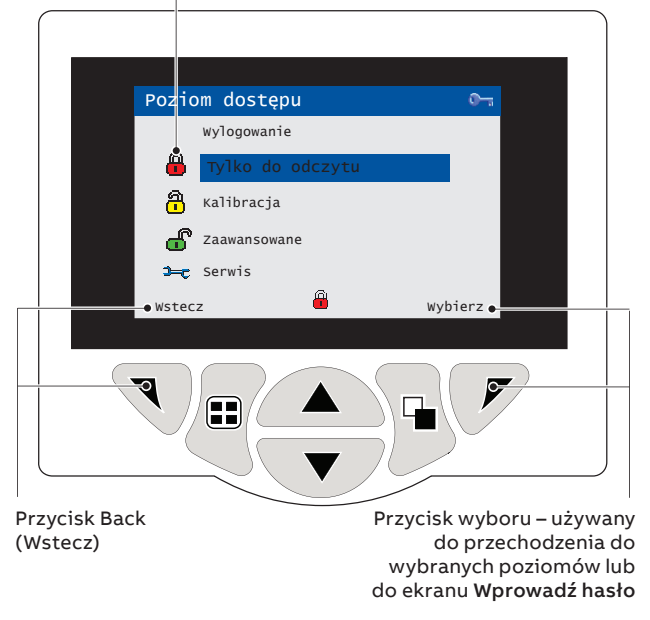

#### <span id="page-18-1"></span>**Ilustracja 17 Ekran poziomu dostępu**

#### **Tabela 1 Szczegóły dotyczące menu Poziom dostępu**

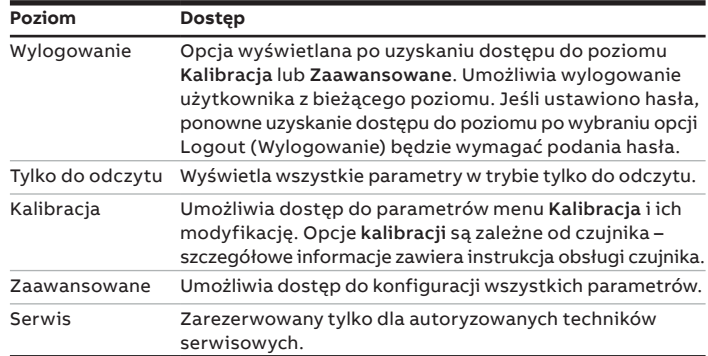

#### Kursor/wskaźnik znaku hasła (maksymalnie 6 znaków)

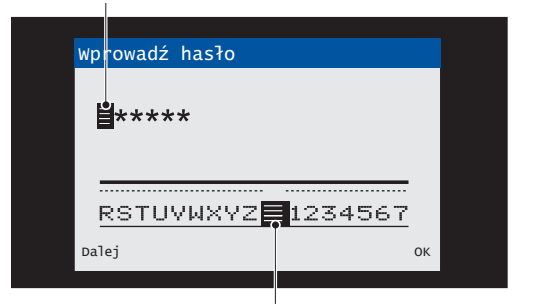

Kursor – znaki można zmieniać za pomocą przycisków  $\triangle$ / $\triangledown$ ; naciśnij przycisk (Next [Dalej]), aby zaakceptować znak; naciśnij przycisk (OK), aby zaakceptować hasło, gdy zostanie podświetlony ostatni znak.

# <span id="page-19-0"></span>**8 Łączność Bluetooth z aplikacją EZLink Connect**

Przetwornik AWT420 standardowo ma interfejs Bluetooth® Low Energy (BLE) w wersji 4.2.

Można łączyć się z przetwornikami AWT420 w zasięgu połączenia Bluetooth (przy czym połączenie można nawiązać z jednym przetwornikiem naraz – jest to ograniczenie połączenia Bluetooth używanego przez aplikację EZLink Connect™).

Można pobrać aplikację EZLink Connect wyłącznie ze sklepu Google Play™ i sklepu Apple® App Store®.

# **Pobieranie aplikacji EZLink Connect na system Android**™

Wersja aplikacji EZLink Connect na system Android dostępna jest pod adresem:

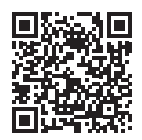

# **Pobieranie aplikacji EZLink Connect na system iOS**®

Wersja aplikacji EZLink Connect na system iOS dostępna jest pod adresem:

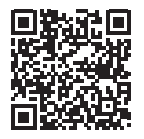

EZLink Connect umożliwia odczyt wartości bieżących i danych diagnostycznych z podłączonego przetwornika AWT420, a także podgląd logu kalibracji, diagnostyki i audytu.

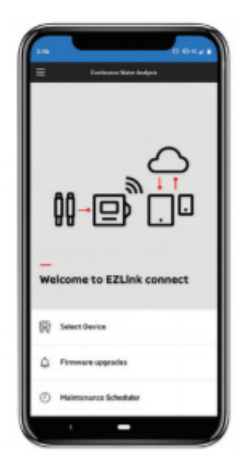

Za pomocą aplikacji można zapoznać się z dokumentacją przetwornika AWT420 oraz innych urządzeń CWA firmy ABB.

## **Parowanie urządzenia mobilnego z przetwornikiem**

Możesz sparować aplikację EZLink Connect z przetwornikiem AWT420 wprowadzając kod PIN parowania, który można odczytać tutaj:

menu **Komunikacja** > **Bluetooth** > **PIN parowania**.

## **Menu Bluetooth**

#### **Tabela 2 Opis menu Bluetooth**

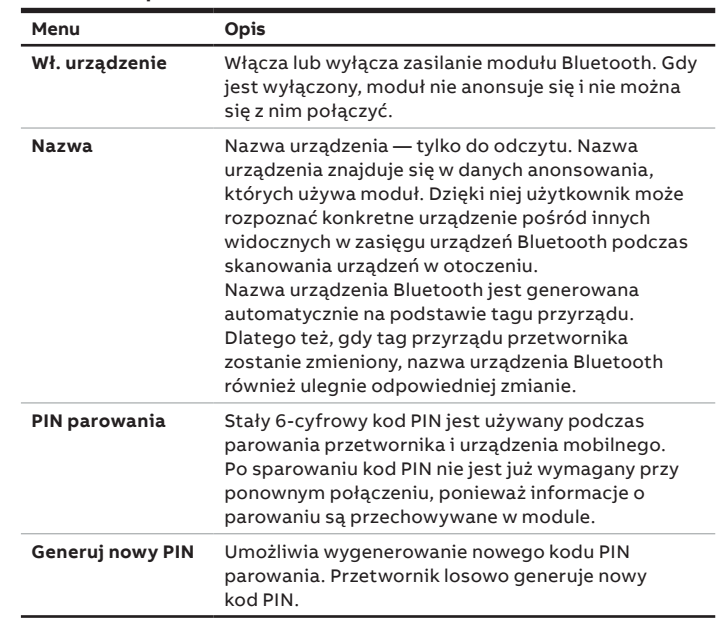

# **Wymagania wobec systemu operacyjnego**

ABB zaleca instalację aplikacji EZLink Connect na systemach Android w wersji 10.0 i nowszej oraz iOS 12.0 i nowszej.

Wymagania dot. cyberbezpieczeństwa, patrz [strona 4](#page-3-1).

# <span id="page-20-0"></span>**9 Menu konfiguracji czujnika**

# **2-elektrodowy przewodności**

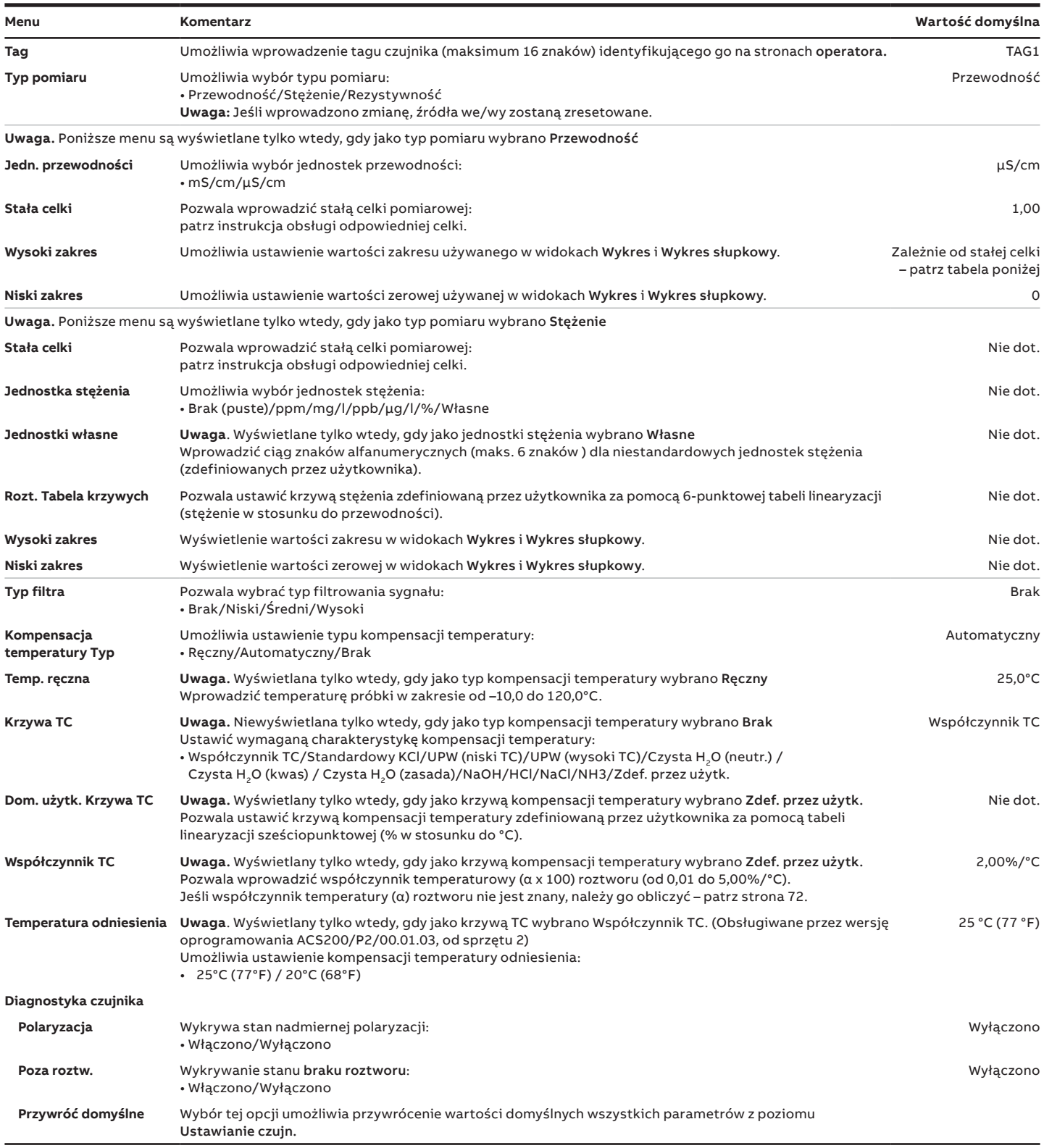

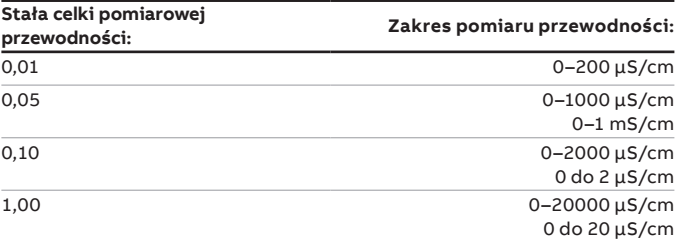

# <span id="page-21-0"></span>**…9 Menu konfiguracji czujnika**

# **przewodność 2-elektrodowa – konfiguracja obliczonych wartości podwójnego wejścia**

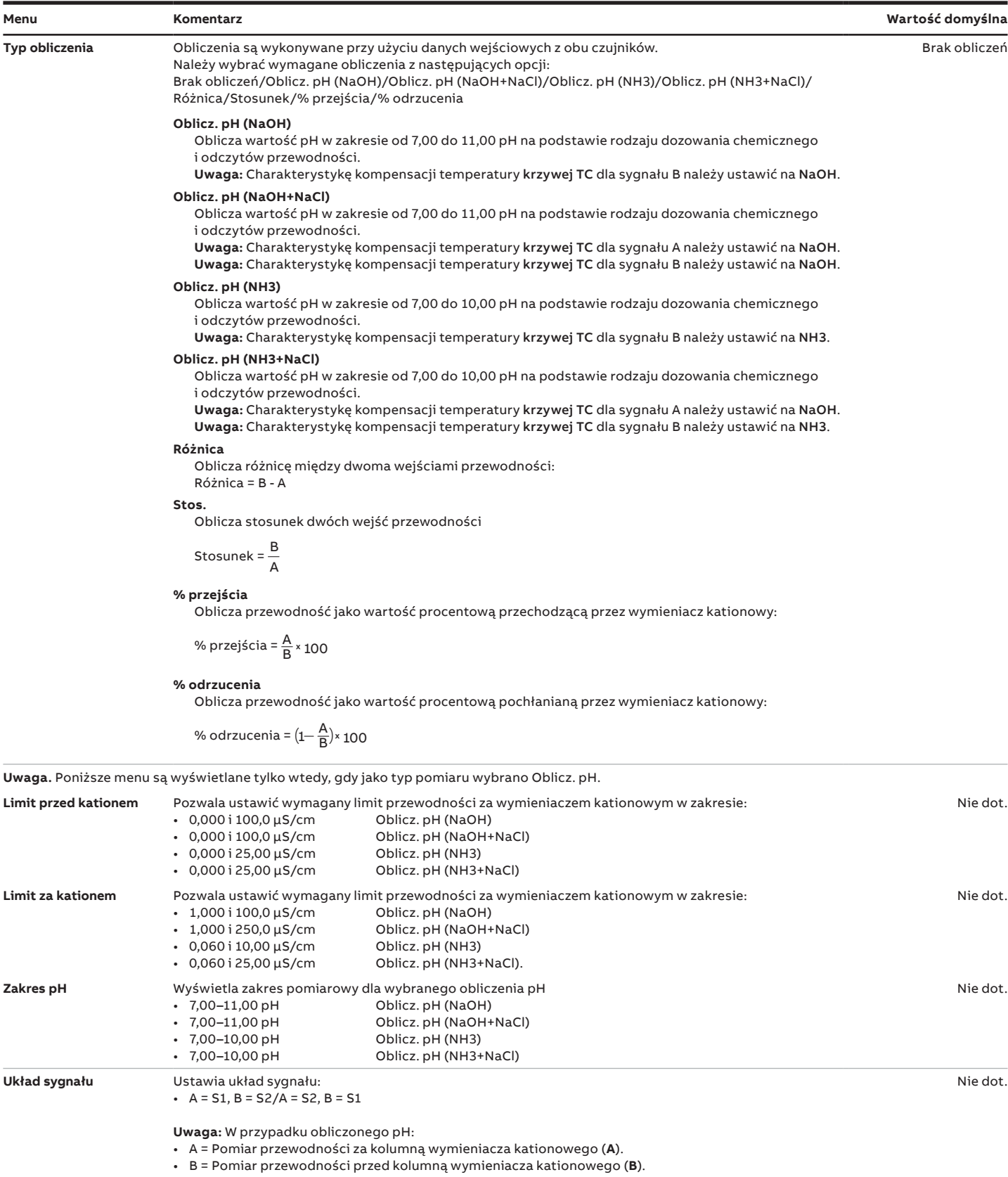

# <span id="page-22-0"></span>**Przewodność 4-elektrodowa**

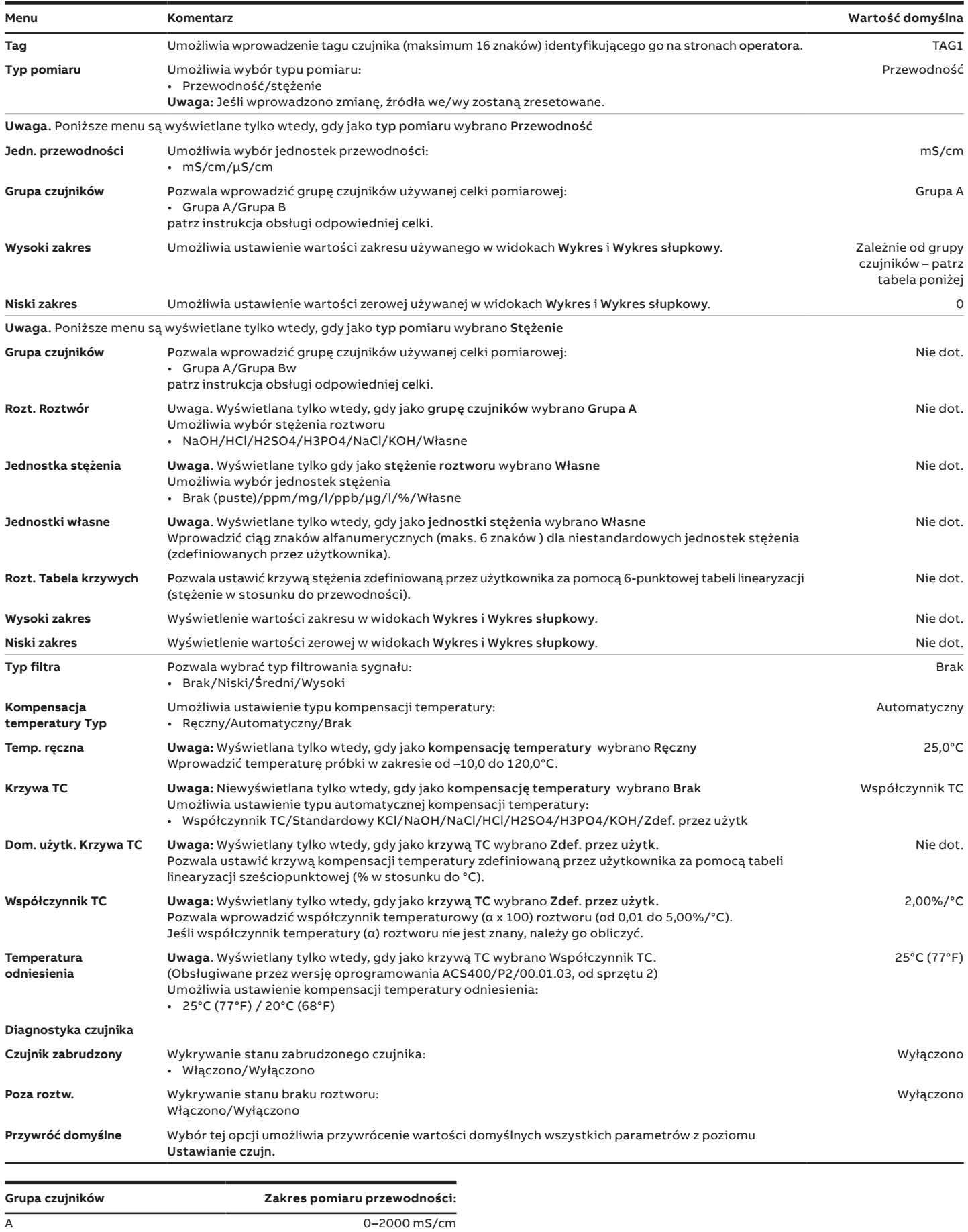

B 0–2000 µS/cm

# <span id="page-23-0"></span>**…9 Menu konfiguracji czujnika**

# **pH/Redox/ORP**

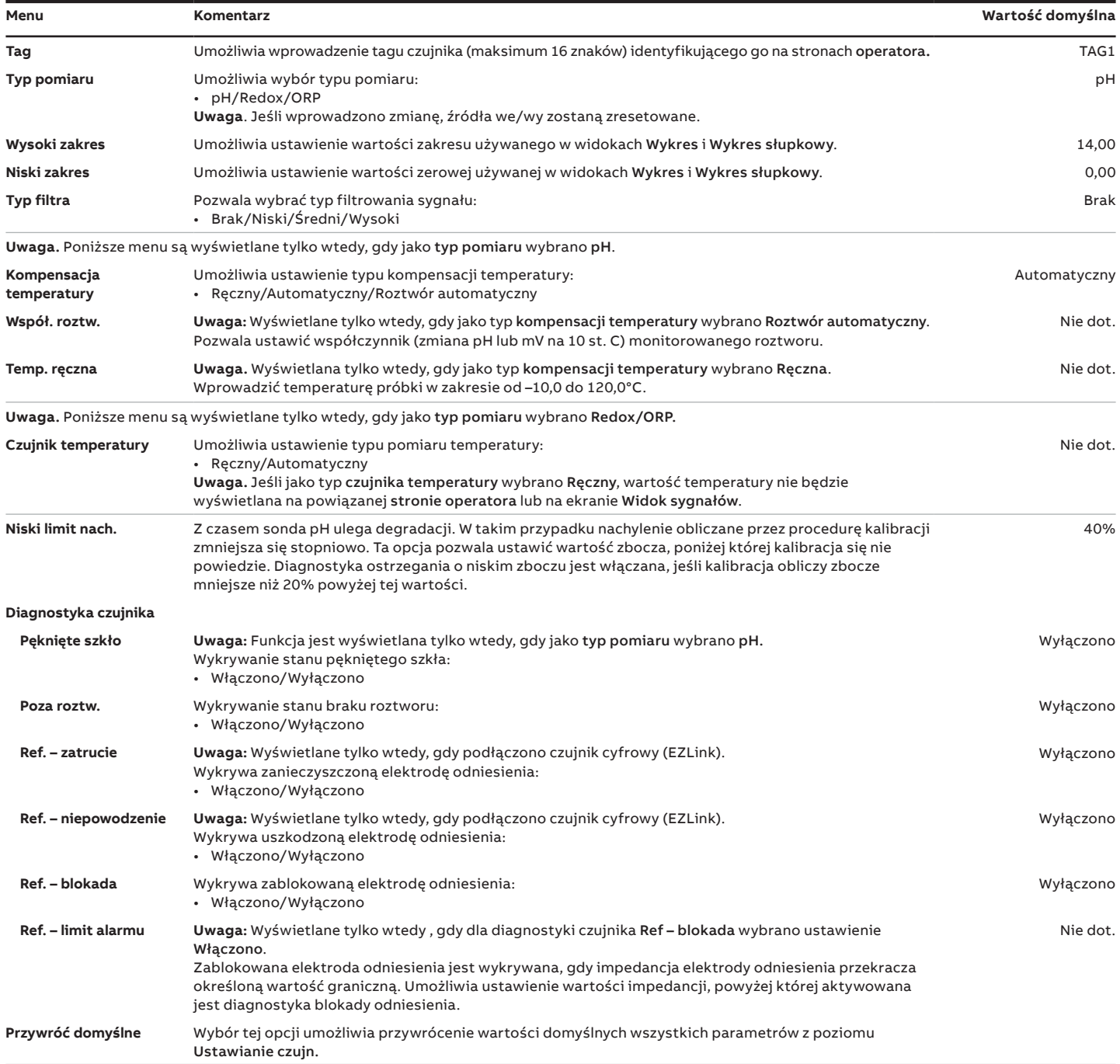

# <span id="page-24-0"></span>**Pomiar rozpuszczonego tlenu**

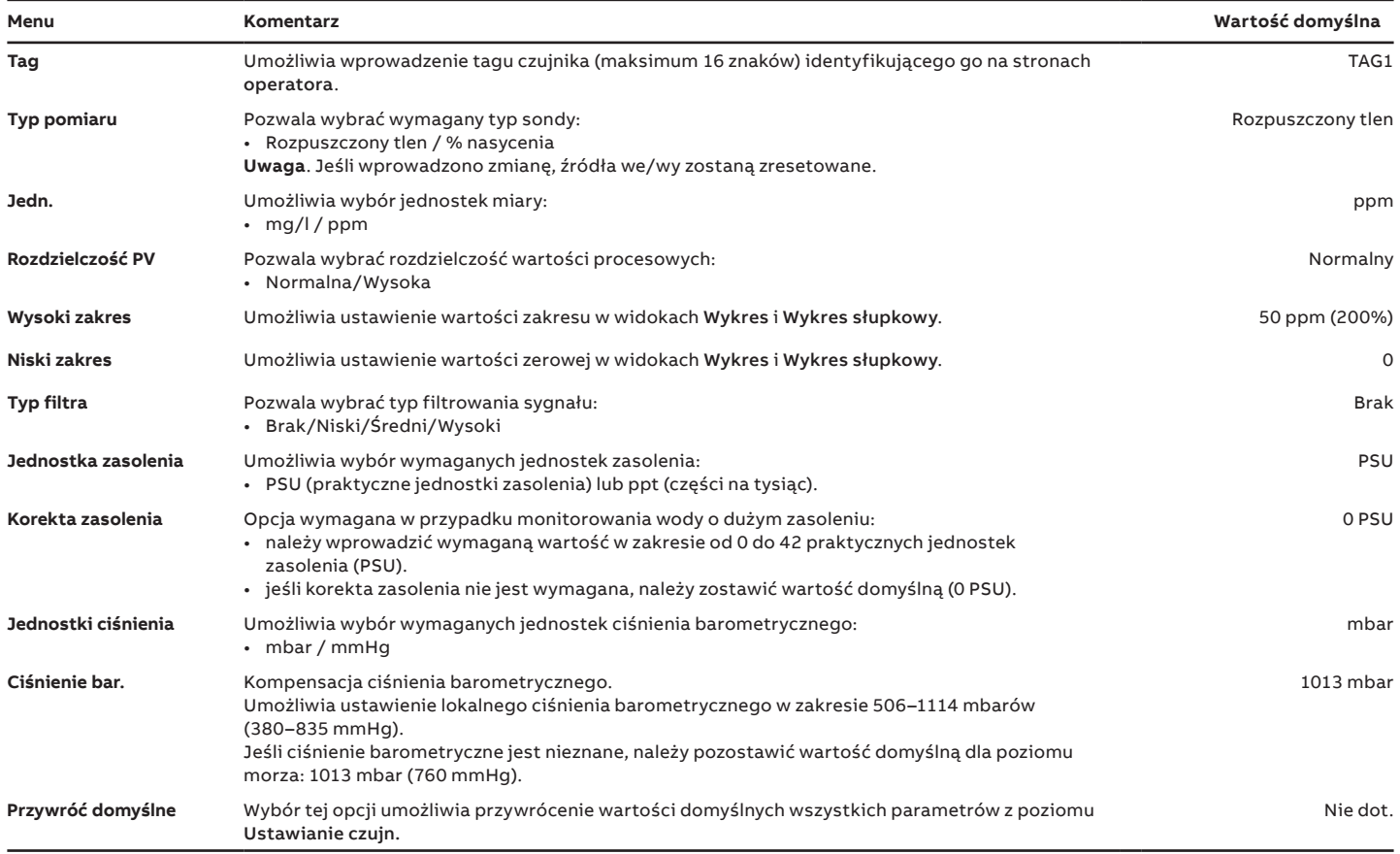

# <span id="page-25-0"></span>**…9 Menu konfiguracji czujnika**

# **Zmętn.**

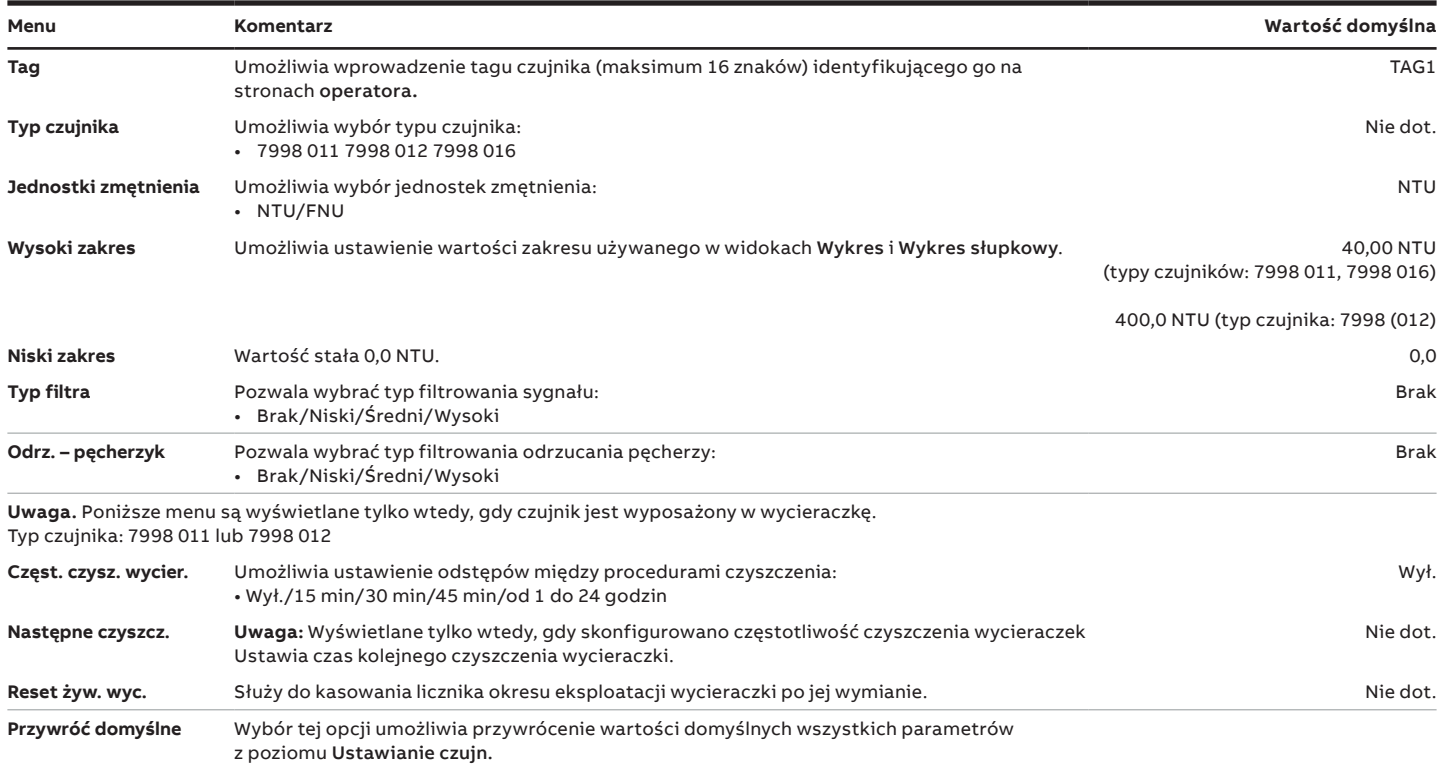

# <span id="page-26-0"></span>**Zmętnienie/zawiesina ciał stałych**

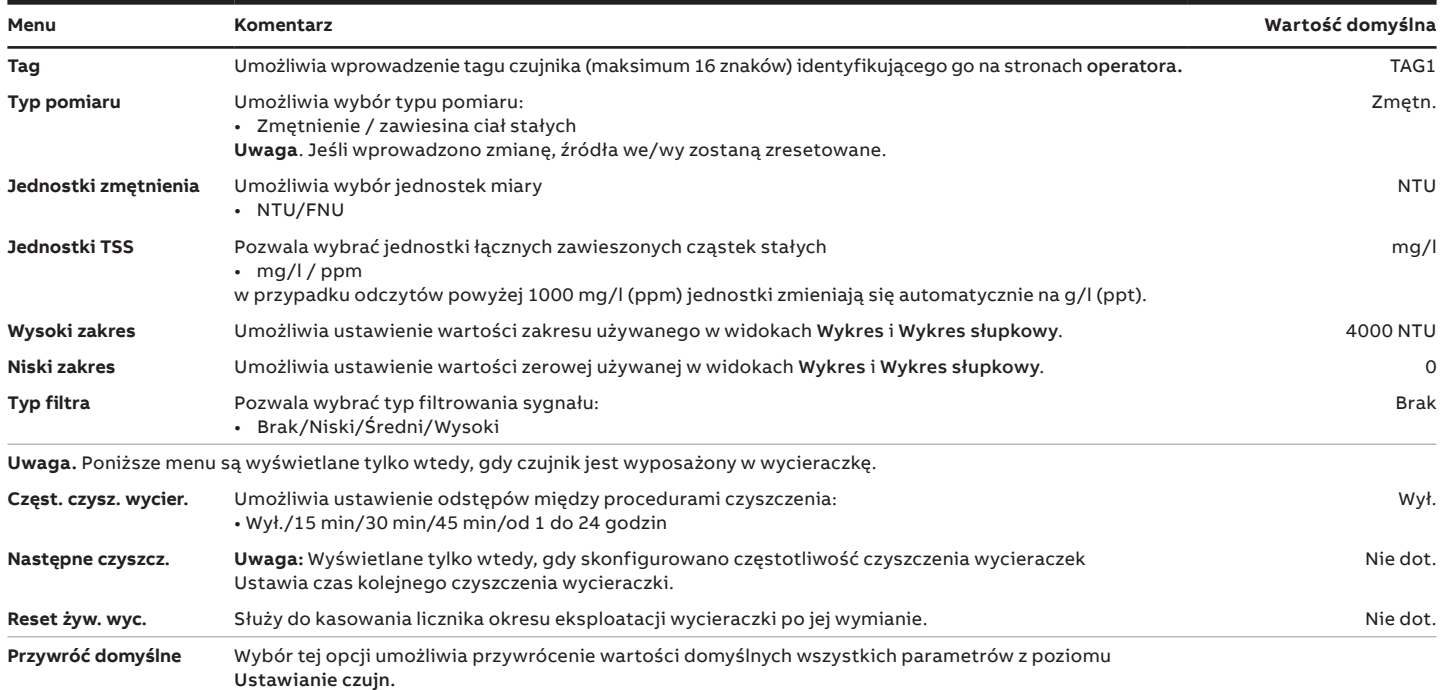

# **ACL410 chlor**

Pełną listę menu ustawień czujnika ACL410 zawiera dokument [OI/ACL410.](https://eur02.safelinks.protection.outlook.com/?url=https%3A%2F%2Flibrary.abb.com%2Fd%2FOI%252FACL410&data=05%7C01%7C%7Cd197e7a49cb1475efaf408daf4a10fb3%7C2f436130bd914cfbb216a9127020e559%7C0%7C0%7C638091269846276202%7CUnknown%7CTWFpbGZsb3d8eyJWIjoiMC4wLjAwMDAiLCJQIjoiV2luMzIiLCJBTiI6Ik1haWwiLCJXVCI6Mn0%3D%7C3000%7C%7C%7C&sdata=ezVlNEgr4Q%2Bddsj%2FVX0%2F%2FhRC7g7Sfq5e2W2uxkBDfeI%3D&reserved=0)

# **ACL420 chlor**

Pełną listę menu ustawień czujnika ACL420 zawiera dokument [OI/ACL420.](https://eur02.safelinks.protection.outlook.com/?url=https%3A%2F%2Flibrary.abb.com%2Fd%2FOI%252FACL420&data=05%7C01%7C%7Cd197e7a49cb1475efaf408daf4a10fb3%7C2f436130bd914cfbb216a9127020e559%7C0%7C0%7C638091269846276202%7CUnknown%7CTWFpbGZsb3d8eyJWIjoiMC4wLjAwMDAiLCJQIjoiV2luMzIiLCJBTiI6Ik1haWwiLCJXVCI6Mn0%3D%7C3000%7C%7C%7C&sdata=3tkLLNFr9UdxQRS5FqJvSrXhc1C8BeHHDgWP%2FtqzNOc%3D&reserved=0)

# <span id="page-27-0"></span>**…9 Menu konfiguracji czujnika**

# **Moduł wejścia uniwersalnego** – **niestandardowy typ czujnika**

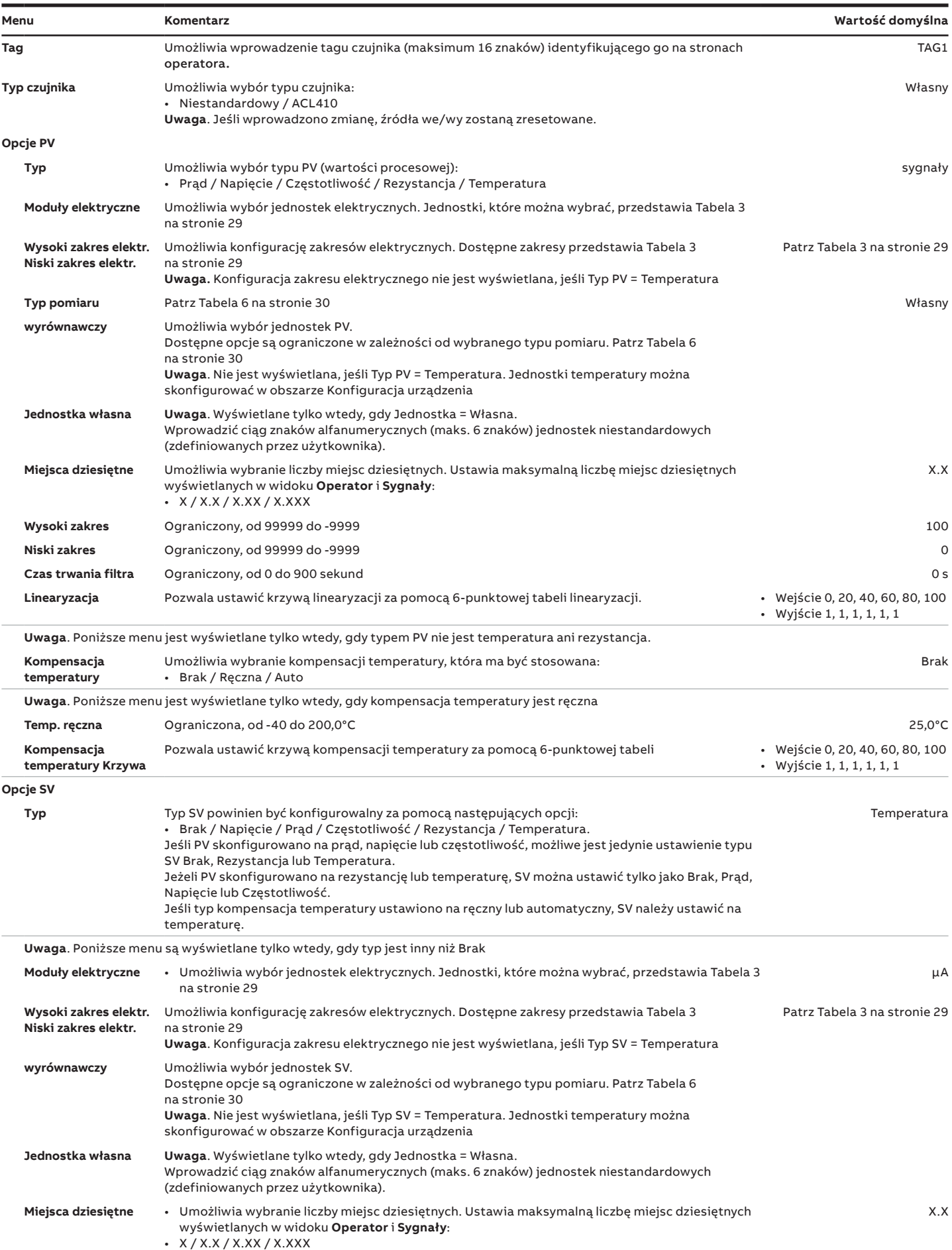

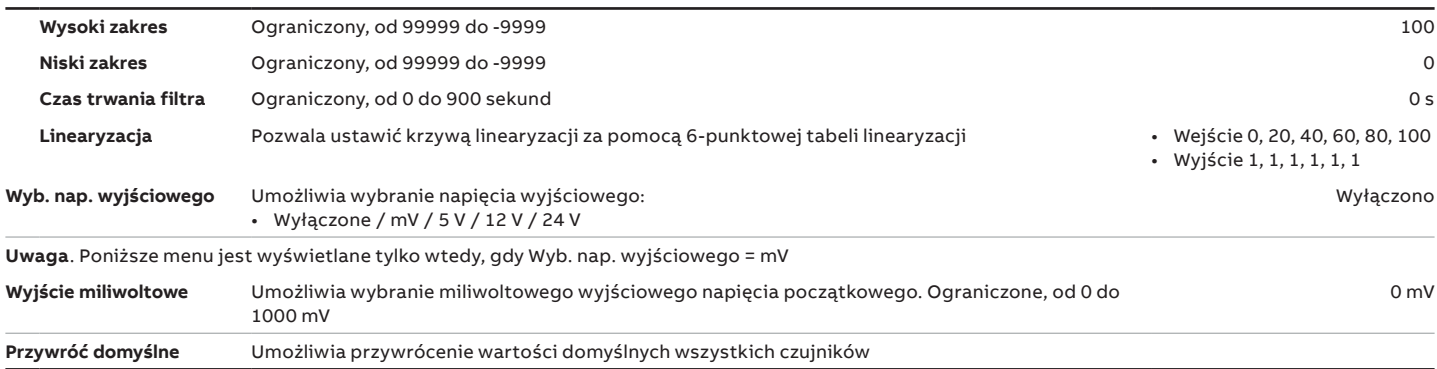

### **Tabela 3 Wysoki zakres elektryczny i niski zakres elektryczny**

<span id="page-28-0"></span>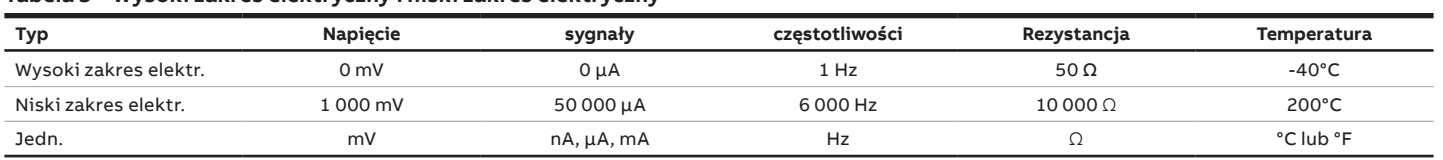

#### **Tabela 4 Wartości domyślne**

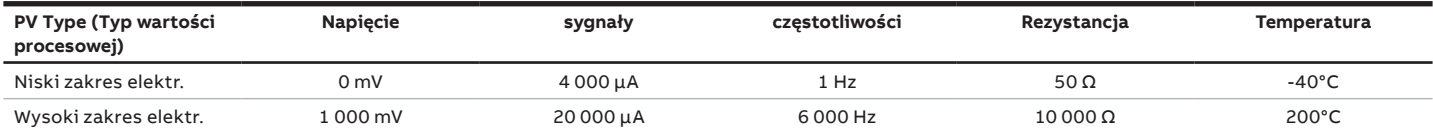

# **…9 Menu konfiguracji czujnika**

# **…Moduł wejścia uniwersalnego** – **niestandardowy typ czujnika**

#### **Tabela 5 Dostępne jednostki techniczne**

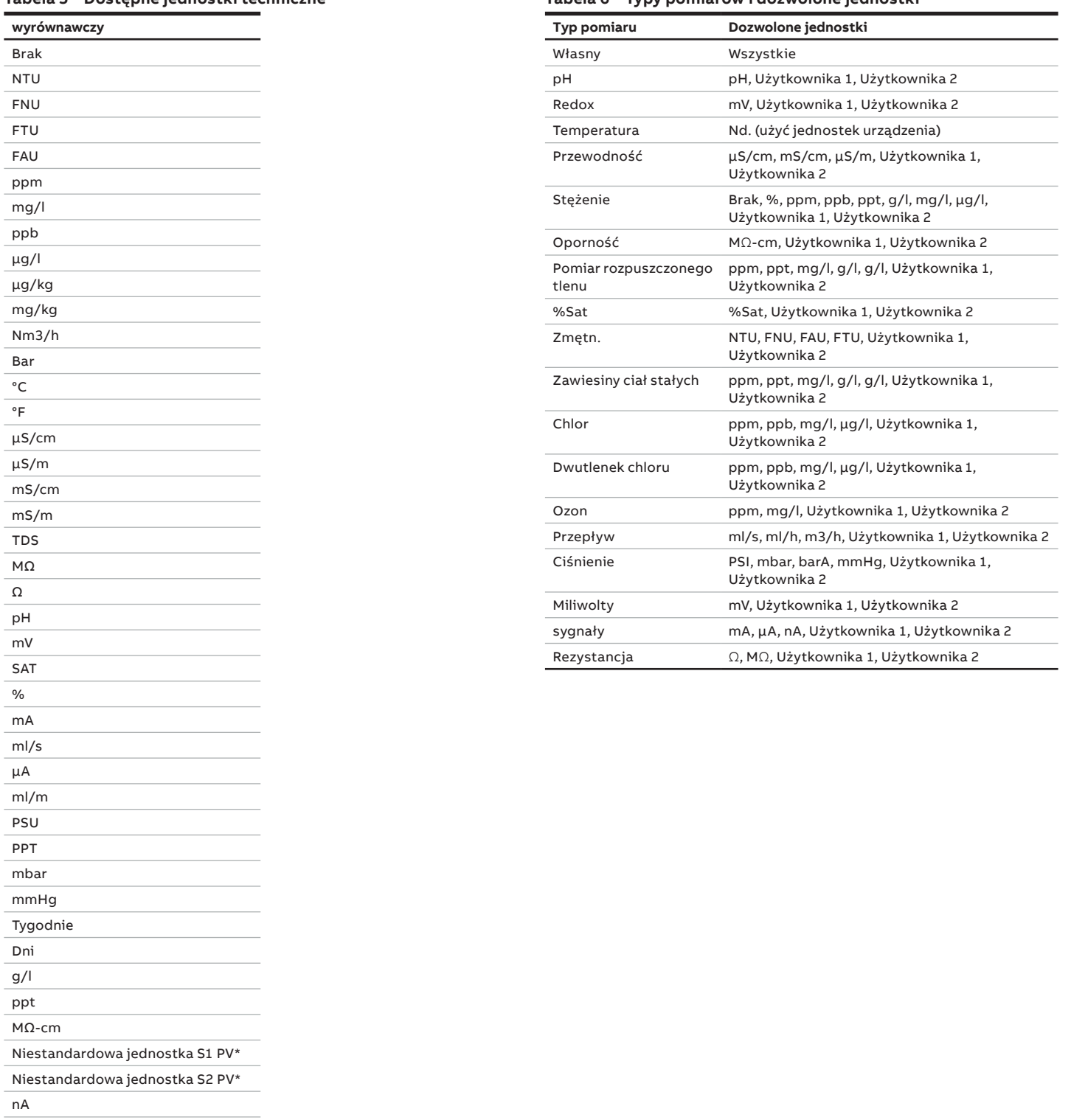

Niestandardowa jednostka S1 SV\*

PSI Hz

Niestandardowa jednostka S2 SV\*

\*Jednostki niestandardowe są definiowane w ustawieniach czujnika. Patrz powyższe menu UIM.

#### <span id="page-29-0"></span>**Tabela 6 Typy pomiarów i dozwolone jednostki**

**Uwagi**

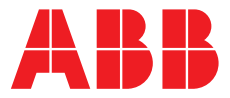

**ABB Measurement & Analytics**

**—**

Lokalnego przedstawiciela ABB można znaleźć na stronie: **[www.abb.com/contacts](http://www.abb.com/contacts)**

Dodatkowe informacje o produkcie można znaleźć na stronie: **[www.abb.pl/pomiary](http://www.abb.com/measurement)**

— Zastrzegamy sobie prawo do wprowadzania zmian technicznych oraz modyfikowania tego dokumentu bez wcześniejszego powiadomienia. W odniesieniu do zamówień priorytet mają ustalone konkretne warunki. Firma ABB nie przyjmuje żadnej odpowiedzialności za potencjalne błędy lub brak informacji w niniejszym dokumencie.

Zastrzegamy sobie wszelkie prawa do tego dokumentu oraz zawartych w nim ilustracji. Reprodukowanie, przekazywanie stronom trzecim albo inne wykorzystanie zawartości, w całości lub w części, bez wcześniejszego uzyskania pisemnej zgody firmy ABB, jest zakazane.

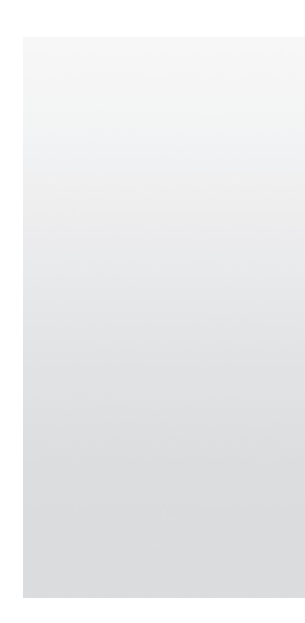